## pyALF Documentation

### **Jonas Schwab**

Institut für Theoretische Physik und Astrophysik, Universität Würzburg, 97074 Würzburg, Germany Würzburg-Dresden Cluster of Excellence ct.qmat, Universität Würzburg, 97074 Würzburg, Germany jonas.schwab@physik.uni-wuerzburg.de

April 26, 2024

### Abstract

The auxiliary-field quantum Monte Carlo package ALF [1, 2] is a powerful tool for simulating a broad set of fermionic systems, but since it is written in Fortran, it is not very dynamic and can be a bit daunting for new users.

Aiming to address this challenge, pyALF is a set of Python scripts built on top of ALF. It is meant to simplify the different steps of working with ALF, including:

- Obtaining and compiling the ALF source code
- Preparing and running simulations
- Postprocessing and displaying the data obtained during the simulation

The source codes for both ALF and pyALF are publicly available at https://git.physik.uni-wuerzburg.de/ALF.

This documentation is structured in the following way:

- 1. *Prerequisites and installation* describes the prerequisites of pyALF and how to set things up to be able to use it in a productive manner.
- 2. *Usage* displays the features of pyALF and how to use them on small examples.
- 3. [For a reference on pyALF's](#page-4-0) features, see *Reference*.

# **CONTENTS**

<span id="page-2-0"></span>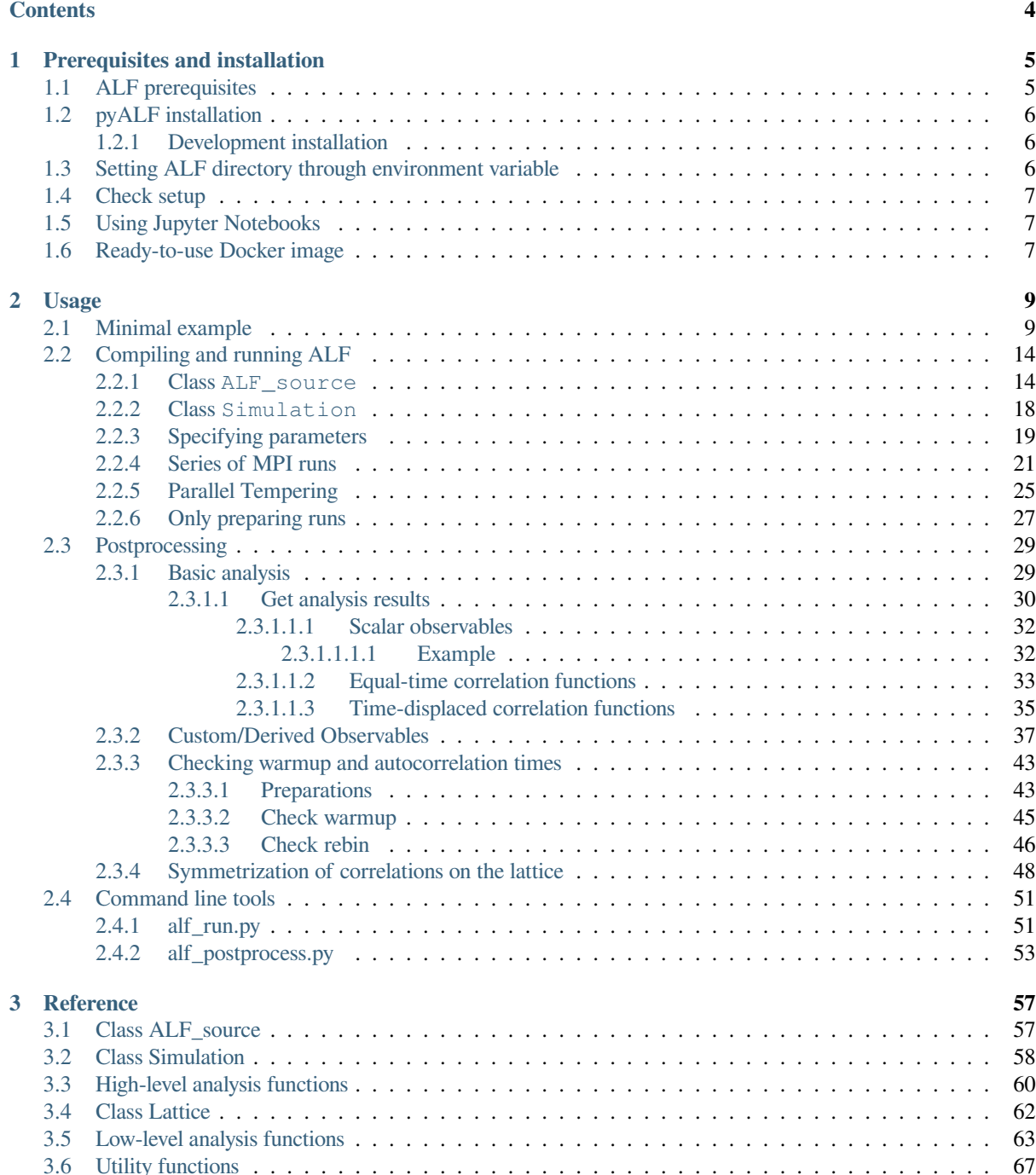

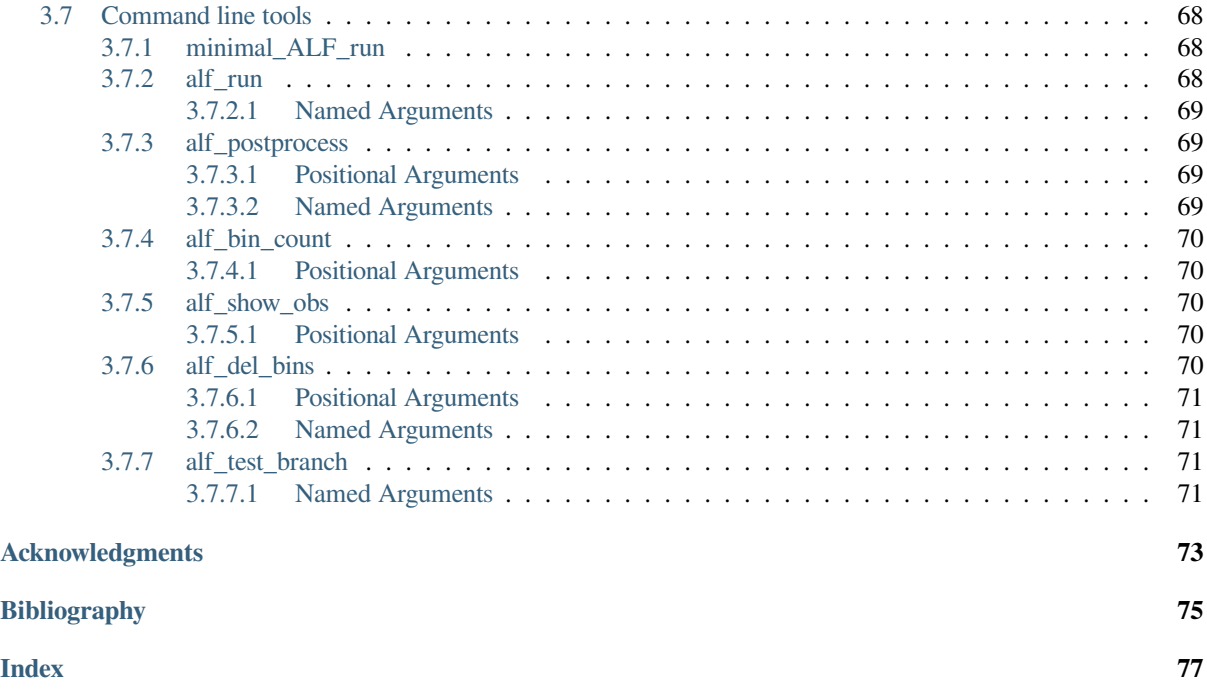

## **PREREQUISITES AND INSTALLATION**

<span id="page-4-0"></span>This section lists the prerequisites of pyALF and how to set things up to be able to use it in a productive manner.

## **1.1 ALF prerequisites**

<span id="page-4-1"></span>Since pyALF builds on ALF, we also want to satisfy its requirements. Note, however, that pyALF's postprocessing features are independent from ALF. This might be relevant, for example, when performing Monte Carlo runs and analysis on different machines.

The minimal ALF prerequisites are:

- A Unix shell, e. g. Bash
- Make
- A recent Fortran Compiler (e. g. Submodules must be supported)
- BLAS+LAPACK
- Python 3

For parallelization, an MPI develoment library, e. g. Open MPI, is necessary.

Results from ALF can either be saved in a plain text format or HDF5, but full pyALF support is only provided for the latter, which is why in pyALF, HDF5 is enabled by default. ALF automatically downloads and compiles HDF5. For this to succeed, the following is needed:

- A C compiler (which is most often automatically included when installing a Fortran Compiler)
- A C++ preprocessor
- Curl
- gzip development libraries

The recommended way for obtaining the source code is through git.

Finally, the ALF testsuite needs:

• CMake

As an example, the requirements mentioned above can be satisfied on a Debian, Ubuntu, or similar operating system using the APT package manager, by executing the command:

```
sudo apt install make gfortran libblas-dev liblapack-dev \
           python3 libopenmpi-dev g++ curl libghc-zlib-dev \
           git ca-certificates cmake
```
The above installs compilers from the GNU compiler collection<sup>1</sup>. Other supported and tested compiler frameworks are from the Intel® oneAPI Toolkits<sup>2</sup> and the NVIDIA HPC SDK<sup>3</sup>. The latter is denoted as PGI in ALF.

<sup>1</sup> https://gcc.gnu.org/

<sup>2</sup> https://www.intel.com/content/www/us/en/developer/tools/oneapi/toolkits.html

<sup>3</sup> https://developer.nvidia.com/nvidia-hpc-s[dk-downloads](https://gcc.gnu.org/)

# **1.2 pyALF installation**

<span id="page-5-0"></span>**Warning:** In previous versions of pyALF, the installation instructions asked the users to set the environment variable PYTHONPATH. This conflicts with the newer pip package, therefore you should remove definitions of this environment variable related to pyALF.

pyALF can be installed via the Python package installer  $\text{pip}^4$ .

```
pip install pyALF
```
### **1.2.1 Development installation**

<span id="page-5-1"></span>If you want to develop pyALF, you can clone the repository and install it in development mode<sup>5</sup>, which allows you to edit the files while using them like an installed package. For this, it is highly recommended to use a dedicated Python environment using e.g. Python venv<sup>6</sup> or a conda environment<sup>7</sup>. The following example shows how to install pyALF in development mode using venv.

```
git clone https://git.physik.uni-wuerzburg.de/ALF/pyALF.git
cd pyALF
python -m venv .venv
source .venv/bin/activate
pip install --editable .
```
# **1.3 Setting ALF directory through environment variable**

<span id="page-5-2"></span>Since pyALF is set up to automatically clone ALF with git, it is not strictly necessary to do download ALF manually, but pyALF will download ALF every time it does not find it. Therefore it is recommended to clone ALF once manually from here<sup>8</sup> and saving location in the environment variable ALF\_DIR. This way, pyALF will use the same ALF source code directory every time.

ALF can be cloned with the Unix shell command

git clone [http](https://git.physik.uni-wuerzburg.de/ALF/ALF)[s](#page-5-3)://git.physik.uni-wuerzburg.de/ALF/ALF.git

this will create a folder called ALF in the current working directory of the terminal and download the repository there<sup>15</sup>.

The environment variable can the be set with the command

exp[ort](#page-5-4) ALF\_DIR="/path/to/ALF"

where /path/to/ALF is the location of the ALF code, for example /home/jonas/Programs/ALF. To not have to repeat this command in every terminal session, it is advisable to add it to a file sourced when starting the shell, e.g. ~/.bashrc or ~/.zshrc.

<sup>4</sup> https://pip.pypa.io/en/stable/

<sup>5</sup> https://setuptools.pypa.io/en/latest/userguide/development\_mode.html

<sup>6</sup> https://packaging.python.org/en/latest/guides/installing-using-pip-and-virtual-environments/

<sup>7</sup> https://conda.io/projects/conda/en/latest/user-guide/tasks/manage-environments.html

<sup>8</sup> https://git.physik.uni-wuerzburg.de/ALF/ALF

<span id="page-5-4"></span><span id="page-5-3"></span><sup>&</sup>lt;sup>15</sup> It is a lesser known fact that git is completely decentralized and the concept of a central repository is rather only a convention. Every git repository is an autonomous repository of itself. If, for example, pyALF has been cloned to /path/to/ALF, one could clone this repository with git clone /path/to/ALF.

# **1.4 Check setup**

<span id="page-6-0"></span>To check if most things have been set up correctly, the script minimal\_ALF\_run can be used. It executes the same commands as the *Minimal example*. One should therefore be able to run it by executing

minimal\_ALF\_run.py

in the Unix shell. If itd[oes clone the ALF](#page-8-1) repository, ALF\_DIR has not been set up correctly. Note that on the first compilation, ALF downloads and compiles HDF5, which can take up to ~15 minutes.

# **1.5 Using Jupyter Notebooks**

<span id="page-6-1"></span>The canonical way to use the interactive Python notebooks of pyALF, is through a JupyterLab or Jupyter Notebook, which can for example be installed via pip (for more details see here $\theta$ ):

pip install jupyterlab

A JupyterLab can then be started with the shell command jup[yter](https://jupyter.org/install)[-](#page-6-3)lab, which launches a web server that should be automatically opened in your default browser.

Another possible way to work with the notebooks is with Visual Studio Code<sup>10</sup>, a versatile an extendable source-code editor.

The example notebooks are online available from here<sup>11</sup>, or by cloning the pyALF repository<sup>12</sup>.

## **1.6 Ready-to-use Docker im[ag](https://git.physik.uni-wuerzburg.de/ALF/pyALF/-/tree/master/Notebooks)[e](#page-6-4)**

<span id="page-6-2"></span>For a ready-to-use environment, one can use the Docker image alfcollaboration/jupyter-pyalf-full<sup>13</sup> (alfcollaboration/jupyter-pyalf-full), which has both the above mentioned dependencies installed and ALF+pyALF source code with corresponding environment variables set. It is derived from the Jupyter Docker Stacks and therefore this documentation<sup>14</sup> applies.

<sup>&</sup>lt;sup>9</sup> https://jupyter.org/install

<sup>10</sup> https://code.visualstudio.com/

<sup>11</sup> https://git.physik.uni-wuerzburg.de/ALF/pyALF/-/tree/master/Notebooks

<sup>12</sup> https://git.physik.uni-wuerzburg.de/ALF/pyALF

<sup>13</sup> https://hub.docker.com/r/alfcollaboration/jupyter-pyalf-full

<span id="page-6-4"></span><span id="page-6-3"></span><sup>14</sup> https://jupyter-docker-stacks.readthedocs.io

### **USAGE**

<span id="page-8-0"></span>This section demonstrates how to use pyALF through small examples that can be directly executed, if everything has been set up as described in *Prerequisites and installation*. It first shows on a minimal example how to run an ALF simulation and get some results, then the different features are expanded in more detail.

- *Minimal example*
- *Compiling and runnin[g ALF](#page-4-0)*
- *Postprocessing*
	- **–** *[Basic analys](#page-8-1)is*
	- **–** *[Custom/Derived Observ](#page-13-0)ables*
	- **–** *[Checking](#page-28-1) warmup and autocorrelation times*
	- **–** *[Symmetrization](#page-28-0) of correlations on the lattice*
- *Com[mand line tools](#page-36-0)*

For a refere[nce on all features, see](#page-42-0) *Reference*.

**Tip:** [The Python bu](#page-50-0)iltin help()<sup>28</sup> is very useful for getting information on an object. Try e.g. help(Simulation) after imp[orting](#page-56-0) Simulation from py\_alf.

## **2.1 Minimal exam[ple](https://docs.python.org/3/library/functions.html#help)**

<span id="page-8-1"></span>In this bare-bones example we simulate the Hubbard model on the default configuration: a  $6 \times 6$  square grid, with interaction strength  $U = 4$  and inverse temperature  $\beta = 5$ .

Bellow we go through the steps for performing the simulation and outputting observables.

**1.** Import ALF\_source and Simulation classes from the py\_alf python module, which provide the interface with ALF:

**from py\_alf import** ALF\_source, Simulation *# Interface with ALF*

2. Create an instance of ALF\_source, downloading the ALF source code from the ALF repository<sup>16</sup>, if alf\_dir does not exist. Gets alf\_dir from environment variable \$ALF\_DIR, or defaults to "./ALF", if not present:

alf\_src = ALF\_source()

**3.** Create an instance of Simulation, overwriting default parameters as desired:

<sup>28</sup> https://docs.python.org/3/library/functions.html#help

<sup>16</sup> https://git.physik.uni-wuerzburg.de/ALF

```
sim = Simulation(
   alf_src,
   "Hubbard", # Name of Hamiltonian
   { # Dictionary overwriting default parameters
      "Lattice_type": "Square"
   },
   machine='GNU' # Change to "intel", or "PGI" if gfortran is not installed
)
```
**4.** Compile ALF. The first time it will also download and compile HDF5, which could take ∼15 minutes.

sim.compile()

```
Compiling ALF...
Cleaning up Prog/
Cleaning up Libraries/
Cleaning up Analysis/
Compiling Libraries
Compiling Analysis
Compiling Program
Parsing Hamiltonian parameters
filename: Hamiltonians/Hamiltonian_Kondo_smod.F90
filename: Hamiltonians/Hamiltonian_Hubbard_smod.F90
filename: Hamiltonians/Hamiltonian_Hubbard_Plain_Vanilla_smod.F90
filename: Hamiltonians/Hamiltonian_tV_smod.F90
filename: Hamiltonians/Hamiltonian_LRC_smod.F90
filename: Hamiltonians/Hamiltonian_Z2_Matter_smod.F90
Compiling program modules
Link program
Done.
```
**5.** Perform the simulation as specified in sim:

sim.run()

```
Prepare directory "/scratch/pyalf-docu/doc/source/usage/ALF_data/Hubbard_Square
↪" for Monte Carlo run.
Create new directory.
Run /home/jschwab/Programs/ALF/Prog/ALF.out
ALF Copyright (C) 2016 - 2021 The ALF project contributors
This Program comes with ABSOLUTELY NO WARRANTY; for details see license.GPL
This is free software, and you are welcome to redistribute it under certain.
 ↪conditions.
No initial configuration
```
#### **6.** Perform some simple analysis:

sim.analysis()

```
### Analyzing /scratch/pyalf-docu/doc/source/usage/ALF_data/Hubbard_Square ###
/scratch/pyalf-docu/doc/source/usage
Scalar observables:
Ener_scal
Kin_scal
Part_scal
Pot_scal
```

```
Histogram observables:
Equal time observables:
Den_eq
Green_eq
SpinT_eq
SpinXY_eq
SpinZ_eq
Time displaced observables:
Den_tau
Green_tau
SpinT_tau
SpinXY_tau
SpinZ_tau
```
**7.** Read analysis results into a Pandas Dataframe with one row per simulation, containing parameters and observables:

obs = sim.get\_obs()

/scratch/pyalf-docu/doc/source/usage/ALF\_data/Hubbard\_Square

obs

```
continuous ham_chem \
/scratch/pyalf-docu/doc/source/usage/ALF_data/H... 0 0.0
                                                 ham_t ham_t2 ham_tperp \
/scratch/pyalf-docu/doc/source/usage/ALF_data/H... 1.0 1.0 1.0
                                                 ham_u ham_u2 mz 11 12 \sqrt{ }/scratch/pyalf-docu/doc/source/usage/ALF_data/H... 4.0 4.0 1 6 6
                                                  \ldots \
/scratch/pyalf-docu/doc/source/usage/ALF_data/H... ...
                                                                            ␣
           SpinXY_tauK \
/scratch/pyalf-docu/doc/source/usage/ALF_data/H... [[0.7166333059249843, 0.
↪7702673353461202, 0.80...
                                                                            ␣
       SpinXY_tauK_err \
/scratch/pyalf-docu/doc/source/usage/ALF_data/H... [[0.41109109738495303, 0.
↪1943899413122643, 0.1...
                                                                            ␣
↪ SpinXY_tauR \
/scratch/pyalf-docu/doc/source/usage/ALF_data/H... [[0.04862772103898162, -0.
↪06317035245866442, 0...
                                                                            ␣
       SpinXY_tauR_err
/scratch/pyalf-docu/doc/source/usage/ALF_data/H... [[0.01568527860877001, 0.
↪014336961963984148, 0...
                                                                            ␣
   SpinXY_tau_lattice \
/scratch/pyalf-docu/doc/source/usage/ALF_data/H... {'L1': [6.0, 0.0], 'L2': [0.
\rightarrow 0, 6.0], 'a1': [1....
```

```
␣
             SpinZ_tauK \
/scratch/pyalf-docu/doc/source/usage/ALF_data/H... [[0.7612628181106748, 0.
↪5095215897954684, 0.51...
                                                                                  ␣
         SpinZ_tauK_err \
/scratch/pyalf-docu/doc/source/usage/ALF_data/H... [[0.1225255994814428, 0.
\rightarrow01987242266793695, 0.0...
                                                                                  ␣
             SpinZ_tauR \
/scratch/pyalf-docu/doc/source/usage/ALF_data/H... [[0.11366625059261518, -0.
\rightarrow1275646672041697, 0....
                                                                                  ␣
         SpinZ_tauR_err \
/scratch/pyalf-docu/doc/source/usage/ALF_data/H... [[0.030126878813471026, 0.
↪03152110650761888, 0...
                                                                                  ␣
↪ SpinZ_tau_lattice
/scratch/pyalf-docu/doc/source/usage/ALF_data/H... {'L1': [6.0, 0.0], 'L2': [0.
\Theta, 6.0], 'a1': [1....
[1 rows x 110 columns]
```
• The internal energy of the system (and its error) are accessed by:

obs.iloc[0][['Ener\_scal0', 'Ener\_scal0\_err', 'Ener\_scal\_sign', 'Ener\_scal\_sign\_err  $\leftrightarrow$ ']]

```
Ener_scal0 -29.983503
Ener_scal0_err 0.232685
Ener_scal_sign 1.0
Ener_scal_sign_err 0.0
Name: /scratch/pyalf-docu/doc/source/usage/ALF_data/Hubbard_Square, dtype:␣
↪object
```
**Warning:** While it is very easy to get some results, as demonstrated right now, there are many caveats with using Quantum Monte Carlo, and a naive approach will quickly lead to wrong results.

Three of those caveats, namely numerical stability, warm-up and autocorrelation will be briefly addressed. For more details, please refer to the ALF documentation $17$ .

• The simulation can be resumed by calling sim.run() again, increasing the precision of results:

```
sim.run()
sim.analysis()
obs2 = sim.get_obs()
obs2.iloc[0][['Ener_scal0', 'Ener_scal0_err', 'Ener_scal_sign', 'Ener_scal_sign_
 ↪err']]
```
<sup>17</sup> https://git.physik.uni-wuerzburg.de/ALF/ALF/-/jobs/artifacts/master/raw/Documentation/doc.pdf?job=create\_doc

Prepare directory "/scratch/pyalf-docu/doc/source/usage/ALF\_data/Hubbard\_Square ↪" for Monte Carlo run. Resuming previous run. Run /home/jschwab/Programs/ALF/Prog/ALF.out ALF Copyright (C) 2016 - 2021 The ALF project contributors This Program comes with ABSOLUTELY NO WARRANTY; for details see license. GPL This is free software, and you are welcome to redistribute it under certain ↪conditions. ### Analyzing /scratch/pyalf-docu/doc/source/usage/ALF\_data/Hubbard\_Square ### /scratch/pyalf-docu/doc/source/usage Scalar observables: Ener\_scal Kin\_scal Part\_scal Pot\_scal Histogram observables: Equal time observables: Den\_eq Green\_eq SpinT\_eq SpinXY\_eq SpinZ\_eq Time displaced observables: Den\_tau Green\_tau SpinT\_tau SpinXY\_tau SpinZ\_tau /scratch/pyalf-docu/doc/source/usage/ALF\_data/Hubbard\_Square

```
Ener_scal0 -29.819654
Ener_scal0_err 0.135667
Ener_scal_sign 1.0
Ener_scal_sign_err 0.0
Name: /scratch/pyalf-docu/doc/source/usage/ALF_data/Hubbard_Square, dtype:␣
↪object
```

```
print("\nRunning again reduced the error from\n", obs.iloc[0][['Ener_scal0_err']],
↪ "\nto\n", obs2.iloc[0][['Ener_scal0_err']])
```

```
Running again reduced the error from
Ener_scal0_err 0.232685
Name: /scratch/pyalf-docu/doc/source/usage/ALF_data/Hubbard_Square, dtype:␣
↪object
to
Ener_scal0_err 0.135667
Name: /scratch/pyalf-docu/doc/source/usage/ALF_data/Hubbard_Square, dtype:␣
↪object
```
# **2.2 Compiling and running ALF**

<span id="page-13-0"></span>This section focuses on the "ALF interface" part of pyALF, meaning how to compile ALF and run ALF simulations. This revolves around the classes ALF\_source and Simulation defined in the module py\_alf that have already been briefly introduced in *Minimal example*.

We start with some imports:

```
from pprint import pprint # Pretty print
from py_alf import ALF_source, Simulation # Interface with ALF
```
### **2.2.1 Class ALF\_source**

The Class *py\_alf.ALF\_source* points to a folder containing the ALF source code. It has the following signature:

```
class ALF_source(
    alf_dir=os.getenv('ALF_DIR', './ALF'),
    branch=None,
    url='https://git.physik.uni-wuerzburg.de/ALF/ALF.git'
)
```
Where os.getenv('ALF\_DIR', './ALF') gets the environment variable \$ALF\_DIR if present and otherwise return '. /ALF'. If the directory  $a1f$ <sup>dir</sup> does exist, the program assumes it contains the ALF source code and will raise an Exception if that is not the case. If  $a \perp f_a \perp f_b$  does not exist, the source code will be cloned form url. If branch is set, git checks it out.

We will just use the default:

```
alf_src = ALF_source()
```
And see if it successfully found ALF:

```
alf_src.alf_dir
```
'/home/jschwab/Programs/ALF'

We can use the function *py\_alf.ALF\_source.get\_ham\_names()* to see which Hamiltonians are implemented:

```
alf_src.get_ham_names()
```
['Kondo', 'Hubbard', 'Hubbard\_Plain\_Vanilla', 'tV', 'LRC', 'Z2\_Matter']

And then view the list of parameters and their default values for a particular Hamiltonian. The Hamiltonian-specific parameters are listed first, followed by the Hamiltonian-independent parameters.

```
pprint(alf_src.get_default_params('Hubbard'))
```

```
OrderedDict([('VAR_lattice',
              {'L1': {'comment': 'Length in direction a_1',
                      'defined_in_base': False,
                      'value': 6},
               'L2': {'comment': 'Length in direction a_2',
                      'defined_in_base': False,
                       'value': 6},
```

```
'Lattice_type': {'comment': '',
                   'defined_in_base': False,
                   'value': 'Square'},
 'Model': {'comment': 'Value not relevant',
            'defined_in_base': False,
            'value': 'Hubbard'}}),
('VAR_Model_Generic',
{'Beta': {'comment': 'Inverse temperature',
          'defined_in_base': False,
          'value': 5.0},
 'Bulk': {'comment': 'Twist as a vector potential (.T.), or at '
                      'the boundary (.F.)',
           'defined_in_base': False,
           'value': True},
 'Checkerboard': {'comment': 'Whether checkerboard decomposition '
                              'is used',
                   'defined in base': False,
                   'value': True},
 'Dtau': {'comment': 'Thereby Ltrot=Beta/dtau',
           'defined_in_base': False,
           'value': 0.1},
 'N_FL': {'comment': 'Number of flavors',
           'defined_in_base': True,
           'value': 1},
 'N Phi': {'comment': 'Total number of flux quanta traversing '
                       'the lattice',
           'defined in base': False,
           'value': 0},
 'N_SUN': {'comment': 'Number of colors',
            'defined_in_base': True,
           'value': 2},
 'Phi_X': {'comment': 'Twist along the L_1 direction, in units '
                       'of the flux quanta',
            'defined_in_base': False,
            'value': 0.0},
 'Phi_Y': {'comment': 'Twist along the L_2 direction, in units '
                       'of the flux quanta',
            'defined_in_base': False,
            'value': 0.0},
 'Projector': {'comment': 'Whether the projective algorithm is '
                           'used',
                'defined_in_base': True,
                'value': False},
 'Symm': {'comment': 'Whether symmetrization takes place',
           'defined_in_base': True,
          'value': True},
 'Theta': {'comment': 'Projection parameter',
            'defined in base': False,
            'value': 10.0}}),
('VAR_Hubbard',
{'Continuous': {'comment': 'Uses (T: continuous; F: discrete) HS '
                            'transformation',
                 'defined_in_base': False,
                 'value': False},
 'Ham_U': {'comment': 'Hubbard interaction',
            'defined_in_base': False,
            'value': 4.0},
 'Ham_U2': {'comment': 'For bilayer systems',
             'defined in base': False,
             'value': 4.0},
 'Ham_chem': {'comment': 'Chemical potential',
```

```
'defined_in_base': False,
               'value': 0.0},
 'Mz': {'comment': 'When true, sets the M_z-Hubbard model: Nf=2, '
                    'demands that N_sun is even, HS field couples '
                    'to the z-component of magnetization; '
                    'otherwise, HS field couples to the density',
        'defined_in_base': False,
        'value': True},
 'ham_T': {'comment': 'Hopping parameter',
            'defined_in_base': False,
            'value': 1.0},
 'ham_T2': {'comment': 'For bilayer systems',
             'defined_in_base': False,
             'value': 1.0},
 'ham_Tperp': {'comment': 'For bilayer systems',
                'defined_in_base': False,
                'value': 1.0}}),
('VAR_QMC',
{'CPU_MAX': {'comment': 'Code stops after CPU_MAX hours, if 0 or '
                         'not specified, the code stops after '
                         'Nbin bins',
              'value': 0.0},
 'Delta_t_Langevin_HMC': {'comment': 'Time step for Langevin or '
                                     'HMC',
                           'value': 0.1},
 'Global_moves': {'comment': 'Allows for global moves in space '
                              'and time.',
                   'value': False},
 'Global_tau_moves': {'comment': 'Allows for global moves on a '
                                  'single time slice.',
                      'value': False},
 'HMC': {'comment': 'HMC update', 'value': False},
 'LOBS_EN': {'comment': 'End measurements at time slice LOBS_EN',
              'value': 0},
 'LOBS_ST': {'comment': 'Start measurements at time slice '
                         'LOBS_ST',
              'value': 0},
 'Langevin': {'comment': 'Langevin update', 'value': False},
 'Leapfrog_steps': {'comment': 'Number of leapfrog steps',
                     'value': 0},
 'Ltau': {'comment': '1 to calculate time-displaced Green '
                      'functions; 0 otherwise.',
           'value': 1},
 'Max_Force': {'comment': 'Max Force for Langevin', 'value': 5.0},
 'N global': {'comment': 'Number of global moves per sweep.',
               'value': 1},
 'N_global_tau': {'comment': 'Number of global moves that will '
                              'be carried out on a single time '
                              'slice.',
                   'value': 1},
 'Nbin': {'comment': 'Number of bins.', 'value': 5},
 'Nsweep': {'comment': 'Number of sweeps per bin.', 'value': 20},
 'Nt_sequential_end': {'comment': '', 'value': -1},
 'Nt_sequential_start': {'comment': '', 'value': 0},
 'Nwrap': {'comment': 'Stabilization. Green functions will be '
                       'computed from scratch after each time '
                       'interval Nwrap*Dtau.',
            'value': 10},
 'Propose_S0': {'comment': 'Proposes single spin flip moves with '
                            'probability exp(-S0).',
                 'value': False}}),
```

```
('VAR_errors',
{'N_Back': {'comment': 'If set to 1, substract background in '
                        'correlation functions. Is ignored in '
                        'Python analysis.',
             'value': 1},
 'N_Cov': {'comment': 'If set to 1, covariance computed for '
                       'time-displaced correlation functions. Is '
                       'ignored in Python analysis.',
            'value': 0},
 'N_auto': {'comment': 'If > 0, calculate autocorrelation. Is '
                        'ignored in Python analysis.',
             'value': 0},
 'N_rebin': {'comment': 'Rebinning: Number of bins to combine '
                         'into one.',
              'value': 1},
 'N_skip': {'comment': 'Number of bins to be skipped.',
             'value': 1}}),
('VAR_TEMP',
 {'N_Tempering_frequency': {'comment': 'The frequency, in units '
                                        'of sweeps, at which the '
                                        'exchange moves are '
                                        'carried out.',
                            'value': 10},
 'N_exchange_steps': {'comment': 'Number of exchange moves.',
                       'value': 6},
  'Tempering_calc_det': {'comment': 'Specifies whether the '
                                    'fermion weight has to be '
                                    'taken into account while '
                                    'tempering. Can be set to .F. '
                                    'if the parameters that get '
                                    'varied only enter the Ising '
                                    'action S_0',
                         'value': True},
 'mpi_per_parameter_set': {'comment': 'Number of mpi-processes '
                                       'per parameter set.',
                            'value': 2}}),
('VAR_Max_Stoch',
 {'Checkpoint': {'comment': '', 'value': False},
  'NBins': {'comment': 'Number of bins for Monte Carlo.',
            'value': 250},
  'NSweeps': {'comment': 'Number of sweeps per bin.', 'value': 70},
  'N_alpha': {'comment': 'Number of temperatures.', 'value': 14},
  'Ndis': {'comment': 'Number of boxes for histogram.',
           'value': 2000},
  'Ngamma': {'comment': 'Number of Dirac delta-functions for '
                        'parametrization.',
             'value': 400},
  'Nwarm': {'comment': 'The Nwarm first bins will be ommitted.',
            'value': 20},
  'Om_en': {'comment': 'Frequency range upper bound.',
            'value': 10.0},
  'Om_st': {'comment': 'Frequency range lower bound.',
            'value': -10.0},
 'R': {'comment': '', 'value': 1.2},
  'Tolerance': {'comment': '', 'value': 0.1},
  'alpha_st': {'comment': '', 'value': 1.0}})])
```
### **2.2.2 Class Simulation**

To set up a simulation, we create an instance of *py\_alf.Simulation*, which has the signature

<span id="page-17-0"></span>**class Simulation**(alf\_src, ham\_name, sim\_dict, \*\*kwargs)

where  $\text{alt\_src}$  is an instance of *py\_alf.ALF\_source*, [ham\\_name](#page-57-1) is the name of the Hamiltonian to simulate, sim\_dict is a dictionary of parameter: value pairs overwriting the default parameters and \*\*kwargs represents optional keyword arguments.

The absolute minimum does not [overwrite any default param](#page-56-2)eters:

```
sim = Simulation(alf_src, 'Hubbard', {})
```
Before running the simulation, ALF needs to be compiled.

sim.compile()

```
Compiling ALF...
Cleaning up Prog/
Cleaning up Libraries/
Cleaning up Analysis/
Compiling Libraries
```

```
Compiling Analysis
Compiling Program
Parsing Hamiltonian parameters
filename: Hamiltonians/Hamiltonian_Kondo_smod.F90
filename: Hamiltonians/Hamiltonian_Hubbard_smod.F90
filename: Hamiltonians/Hamiltonian_Hubbard_Plain_Vanilla_smod.F90
filename: Hamiltonians/Hamiltonian_tV_smod.F90
filename: Hamiltonians/Hamiltonian_LRC_smod.F90
filename: Hamiltonians/Hamiltonian_Z2_Matter_smod.F90
Compiling program modules
Link program
Done.
```
#### Preparation of the simulation

sim.run()

```
Prepare directory "/scratch/pyalf-docu/doc/source/usage/ALF_data/Hubbard" for.
↪Monte Carlo run.
Create new directory.
Run /home/jschwab/Programs/ALF/Prog/ALF.out
ALF Copyright (C) 2016 - 2021 The ALF project contributors
This Program comes with ABSOLUTELY NO WARRANTY; for details see license.GPL
This is free software, and you are welcome to redistribute it under certain.
↪conditions.
No initial configuration
```
It is strongly advised to take a look at info files produced by ALF after finished runs, in particular "Precision Green" and "Precision Phase". These should be of order  $10^{-8}$  or smaller. If they're bigger, one should decrease the stabilization invervall Nwrap (see parameter list 'VAR\_QMC' above). In our case, they're about right.

```
sim.print_info_file()
```

```
===== /scratch/pyalf-docu/doc/source/usage/ALF_data/Hubbard/info =====
=====================================
Model is : Hubbard
Lattice is : Square
# unit cells : 36
# of orbitals : 1
Flux_1 : 0.0000000000000000
Flux_2 : 0.0000000000000000
Twist as phase factor in bulk
HS couples to z-component of spin
Checkerboard : T
Symm. decomp : T
Finite temperture version
Beta : 5.0000000000000000
dtau,Ltrot_eff: 0.10000000000000001 50
N\_SUM : 2 \cdot 2N_F L : 2<br>N_F L : 2<br>2<br>2<br>2<br>2<br>2<br>2<br>2<br>2<br>2<br>2
t : 1.0000000000000000
Ham_U : 4.0000000000000000
t2 : 1.00000000000000000
Ham_U2 : 4.0000000000000000
Ham_tperp : 1.0000000000000000
Ham_chem : 0.0000000000000000
No initial configuration, Seed_in 790789
Sweeps : 20
Bins \qquad \qquad 5
No CPU-time limitation
Measure Int. 50
Stabilization, Wrap : 10Nstm 5
Ltau \qquad \qquad \qquad 1
# of interacting Ops per time slice : 36
Default sequential updating
This executable represents commit 49127767 of branch master.
 Precision Green Mean, Max : 2.4056654035685637E-011 1.3130008736858545E-
.007Precision Phase, Max : 0.0000000000000000
Precision tau Mean, Max : 5.7966601817784516E-012 8.9310017603594360E-
.008Acceptance : 0.42879722222222222
 Effective Acceptance : 0.42879722222222222
 Acceptance_Glob : 0.0000000000000000
 Mean Phase diff Glob : 0.0000000000000000
 Max Phase diff Glob : 0.0000000000000000
 Average cluster size : 0.0000000000000000
 Average accepted cluster size: 0.0000000000000000
 CPU Time : 6.3128217360000001
```
### <span id="page-18-0"></span>**2.2.3 Specifying parameters**

Here is an example of a simulation with non-default parameters. We changed the dimensions to 4 by 4 sites and increased the interaction  $U$  to 4.0 and the number of bins calculated to 20. Since we did not change the compile-time configuration (some of the \*\*kwargs do), a recompilation is not necessary.

```
sim = Simulation(
   alf_src,
    'Hubbard',
    {
        # Model specific parameters
```

```
'L1': 4,
         'L2': 4,
         'Ham_U': 4.0,
         # QMC parameters
        'Nbin': 20,
    },
\lambdasim.run()
```

```
Prepare directory "/scratch/pyalf-docu/doc/source/usage/ALF_data/Hubbard_L1=4_
↪L2=4_U=4.0" for Monte Carlo run.
Create new directory.
Run /home/jschwab/Programs/ALF/Prog/ALF.out
ALF Copyright (C) 2016 - 2021 The ALF project contributors
This Program comes with ABSOLUTELY NO WARRANTY; for details see license.GPL
This is free software, and you are welcome to redistribute it under certain.
 ↪conditions.
 No initial configuration
```
Note that the new simulation has been placed in  $\text{ALF\_data/Hubbleard\_L1=4\_L2=4\_U=4.0}$  relative to the current working directory. That is, simulations are placed in the folder  $\{\sin\text{root}\}/\{\sin\text{dir}\},\$  where sim\_root defaults to 'ALF\_data' and sim\_dir is generated out of the Hamiltonian name and the non-default model specific parameters. A behavior that can be overwritten through the \*\*kwargs. Note that Nbin does not enter sim\_dir, since it is a QMC parameter and not a Hamiltonian parameter.

The info file looks good:

```
sim.print_info_file()
```

```
===== /scratch/pyalf-docu/doc/source/usage/ALF_data/Hubbard_L1=4_L2=4_U=4.0/
\sin fo =====
=====================================
Model is : Hubbard<br>Lattice is : Square
Lattice is : Square
# unit cells : 16
# of orbitals : 1
Flux_1 : 0.0000000000000000
Flux_2 : 0.0000000000000000
Twist as phase factor in bulk
HS couples to z-component of spin
Checkerboard : T
Symm. decomp : T
Finite temperture version
Beta : 5.0000000000000000
dtau,Ltrot_eff: 0.10000000000000001 50
N_SUN : 2
N_F L : 2
t : 1.00000000000000000
Ham_U : 4.0000000000000000
t2 : 1.00000000000000000
Ham_U2 : 4.0000000000000000
Ham_tperp : 1.0000000000000000
Ham_chem : 0.0000000000000000
No initial configuration, Seed_in 790789
Sweeps : 20
Bins \qquad \qquad \qquad 20
No CPU-time limitation
Measure Int. : 1 50
Stabilization, Wrap : 10
```

```
Nstm \qquad \qquad 5
Ltau \qquad \qquad \qquad 1
# of interacting Ops per time slice : 16
Default sequential updating
This executable represents commit 49127767 of branch master.
Precision Green Mean, Max : 3.1800655972164106E-011 2.0886004836739858E-
-0.07Precision Phase, Max : 0.0000000000000000
Precision tau Mean, Max : 7.9871366756188930E-012 1.3460594816550042E-
-007Acceptance : 0.4260999999999998
Effective Acceptance : 0.42609999999999998
Acceptance_Glob : 0.0000000000000000
Mean Phase diff Glob : 0.0000000000000000
Max Phase diff Glob : 0.0000000000000000
Average cluster size : 0.0000000000000000
Average accepted cluster size: 0.0000000000000000
CPU Time : 7.0076134589999999
```
#### **2.2.4 Series of MPI runs**

<span id="page-20-0"></span>Starting each run separately can be cumbersome, therefore we provide the following example, which creates a list of Simulation instances that can be run in a loop, performing a scan in  $U$ . To increase the statistics of the results, MPI parallelization is employed. Since the default MPI executable mpiexec does not fit with the MPI libraries used during compilation on the test machine, is is changed to orterun. The option mpiexec\_args=['--oversubscribe'] hands over the flag --oversubscribe to orterun, which allows it to run more MPI tasks than there are slots available, see the Open MPI documentation<sup>18</sup> for details.

```
sims = [Simulation(
        alf_src,
        'Hubbard',
        {
            # Model specific parameters
            'L1': 4,
            'L2': 4,
            'Ham U': U,
            # QMC parameters
            'Nbin': 20,
        },
        mpi=True,
        n_mpi=4,
        mpiexec='orterun',
        mpiexec_args=['--oversubscribe'],
    )
    for U in [1.0, 2.0, 3.0]]
```
sims

```
[<py_alf.simulation.Simulation at 0x7f88b737d520>,
<py_alf.simulation.Simulation at 0x7f88b73d7610>,
<py_alf.simulation.Simulation at 0x7f88b73d79d0>]
```
Note: The above employs Python's list comprehensions<sup>19</sup>, a convenient and readable way to create Python lists.

<sup>18</sup> https://www.open-mpi.org/doc

<sup>19</sup> https://docs.python.org/3/tutorial/datastructures.html#tut-listcomps

Here is a simple example, employing list comprehension (and  $f\text{-strings}^{20}$ ):

**>>>** [f'x=*{*x*}*' **for** x **in** [1, 2, 3]] ['x=1', 'x=2', 'x=3']

Since we are changing from non-MPI to MPI, ALF has to be recompiled:

**Warning:** pyALF does not check how ALF has been compiled previously, so the user has to take care of issuing recompilation if necessary.

sims[0].compile()

```
Compiling ALF...
Cleaning up Prog/
Cleaning up Libraries/
Cleaning up Analysis/
Compiling Libraries
```

```
Compiling Analysis
Compiling Program
Parsing Hamiltonian parameters
filename: Hamiltonians/Hamiltonian_Kondo_smod.F90
filename: Hamiltonians/Hamiltonian_Hubbard_smod.F90
filename: Hamiltonians/Hamiltonian_Hubbard_Plain_Vanilla_smod.F90
filename: Hamiltonians/Hamiltonian_tV_smod.F90
filename: Hamiltonians/Hamiltonian_LRC_smod.F90
filename: Hamiltonians/Hamiltonian_Z2_Matter_smod.F90
Compiling program modules
Link program
Done.
```
Loop over list of jobs:

```
for sim in sims:
    sim.run()
```

```
Prepare directory "/scratch/pyalf-docu/doc/source/usage/ALF_data/Hubbard_L1=4_
↪L2=4_U=1.0" for Monte Carlo run.
Create new directory.
Run /home/jschwab/Programs/ALF/Prog/ALF.out
ALF Copyright (C) 2016 - 2021 The ALF project contributors
This Program comes with ABSOLUTELY NO WARRANTY; for details see license.GPL
This is free software, and you are welcome to redistribute it under certain.
↪conditions.
No initial configuration
Prepare directory "/scratch/pyalf-docu/doc/source/usage/ALF_data/Hubbard_L1=4_
↪L2=4_U=2.0" for Monte Carlo run.
Create new directory.
Run /home/jschwab/Programs/ALF/Prog/ALF.out
ALF Copyright (C) 2016 - 2021 The ALF project contributors
This Program comes with ABSOLUTELY NO WARRANTY; for details see license.GPL
This is free software, and you are welcome to redistribute it under certain␣
 ↪conditions.
No initial configuration
Prepare directory "/scratch/pyalf-docu/doc/source/usage/ALF_data/Hubbard_L1=4_
```
<sup>20</sup> https://docs.python.org/3/reference/lexical\_analysis.html#f-strings

```
↪L2=4_U=3.0" for Monte Carlo run.
Create new directory.
Run /home/jschwab/Programs/ALF/Prog/ALF.out
ALF Copyright (C) 2016 - 2021 The ALF project contributors
This Program comes with ABSOLUTELY NO WARRANTY; for details see license.GPL
This is free software, and you are welcome to redistribute it under certain.
↪conditions.
No initial configuration
```
**for** sim **in** sims: sim.print\_info\_file()

```
===== /scratch/pyalf-docu/doc/source/usage/ALF_data/Hubbard_L1=4_L2=4_U=1.0/
\sin fo =====
=====================================
 Model is : Hubbard
 Lattice is : Square
And Lattice is the set of the set of the set of the set of the set of the set of the set of the set of the set o<br>16
# of orbitals : 1
 Flux_1 : 0.0000000000000000
 Flux_2 : 0.0000000000000000
Twist as phase factor in bulk
HS couples to z-component of spin
Checkerboard : T
Symm. decomp : T
Finite temperture version
Beta : 5.0000000000000000
dtau,Ltrot_eff: 0.10000000000000001 50
N_SUN : 2
N<sub>FL</sub> : 2
t : 1.0000000000000000
Ham_U : 1.0000000000000000
t2 : 1.00000000000000000
 Ham_U2 : 4.0000000000000000
 Ham_tperp : 1.0000000000000000
 Ham_chem : 0.0000000000000000
No initial configuration, Seed_in 814342
Sweeps : 20
 Bins \qquad \qquad \qquad 20
No CPU-time limitation
Measure Int. \qquad \qquad \vdots \qquad \qquad \qquad \qquad 1 \qquad \qquad \qquad \qquad \qquad 50Stabilization, Wrap : 10Nstm \qquad \qquad \qquad 5
 Ltau \qquad \qquad \qquad 1
# of interacting Ops per time slice : 16
Default sequential updating
Number of mpi-processes : 4
This executable represents commit 49127767 of branch master.
 Precision Green Mean, Max : 4.2611639821155390E-014 4.2457062171541438E-
\cup012
 Precision Phase, Max : 0.0000000000000000
 Precision tau Mean, Max : 1.2531602652146677E-014 2.9033442316972469E-
-012Acceptance : 0.44413437499999997
 Effective Acceptance : 0.44413437499999997
 Acceptance_Glob : 0.0000000000000000
 Mean Phase diff Glob :<br>Max Phase diff Glob :<br>Max Phase diff Glob :
 Max Phase diff Glob : 0.0000000000000000
 Average cluster size : 0.0000000000000000
```

```
(continued from previous page)
 Average accepted cluster size: 0.0000000000000000
 CPU Time : 7.0864093547499998
===== /scratch/pyalf-docu/doc/source/usage/ALF_data/Hubbard_L1=4_L2=4_U=2.0/
\sin fo =====
=====================================
Model is : Hubbard
Lattice is : Square
 # unit cells : 16
 # of orbitals : 1
 Flux_1 : 0.0000000000000000
 Flux_2 : 0.0000000000000000
Twist as phase factor in bulk
HS couples to z-component of spin
Checkerboard : T
Symm. decomp : T
Finite temperture version
 Beta : 5.0000000000000000
 dtau,Ltrot_eff: 0.10000000000000001 50
N_SUN : 2
\begin{array}{ccccccccc}\n\text{N\_FL} & & & & \text{:} & & & 2 \\
+ & & & & & \text{:} & & 1.0000000\n\end{array}\begin{array}{cccccc} \texttt{t} & & & \texttt{:} & & 1.00000000000000000 \\ \texttt{Ham\_U} & & & \texttt{:} & & 2.000000000000000000 \\ \end{array}\begin{array}{cccccc} \text{Ham\_U} & & & \text{:} & & 2.00000000000000000 \\ \text{t2} & & & & \text{:} & & 1.000000000000000000 \end{array}\begin{tabular}{lllllll} \tt t2 & & & \tt i & 1.00000000000000000 \\ \tt Ham\_U2 & & & \tt i & 4.000000000000000000 \\ \end{tabular}Ham_U2 : 4.0000000000000000
 Ham_tperp : 1.0000000000000000
 Ham_chem : 0.0000000000000000
No initial configuration, Seed in 814342
Sweeps : 20
 Bins \qquad \qquad \qquad 20
No CPU-time limitation
Measure Int. : 1 50
Stabilization, Wrap \qquad \qquad : \qquad \qquad 10
 Nstm \qquad \qquad \qquad 5
 Ltau \qquad \qquad \qquad 1
# of interacting Ops per time slice : 16
 Default sequential updating
 Number of mpi-processes : 4
This executable represents commit 49127767 of branch master.
 Precision Green Mean, Max : 2.3749816037530496E-013 1.6972462324460480E-
-010Precision Phase, Max : 0.0000000000000000
 Precision tau Mean, Max : 6.8404474588242211E-014 1.8104495680404398E-
 \rightarrow 010
  Acceptance : 0.43510117187499997
  Effective Acceptance : 0.43510117187499997
  Acceptance_Glob : 0.0000000000000000
  Mean Phase diff Glob : 0.0000000000000000
  Max Phase diff Glob : 0.0000000000000000
  Average cluster size : 0.0000000000000000
 Average accepted cluster size: 0.0000000000000000
 CPU Time : 7.4221536534999997
===== /scratch/pyalf-docu/doc/source/usage/ALF_data/Hubbard_L1=4_L2=4_U=3.0/
\sin 50 = \cos 50=====================================
 Model is : Hubbard
 Lattice is : Square
Model 15<br>
Lattice is : Square<br>
# unit cells : 16<br>
" is ambitale : 1
 # of orbitals : 1
 Flux_1 : 0.0000000000000000
```

```
Flux_2 : 0.0000000000000000
Twist as phase factor in bulk
HS couples to z-component of spin
Checkerboard : T
Symm. decomp : T
Finite temperture version
Beta : 5.0000000000000000
dtau,Ltrot_eff: 0.10000000000000001 50
N_SUN : 2
N<sub>FL</sub> \qquad \qquad : 2
t : 1.0000000000000000
Ham_U : 3.0000000000000000
t2 : 1.00000000000000000
Ham_U2 : 4.0000000000000000
Ham_tperp : 1.0000000000000000
Ham_chem : 0.0000000000000000
No initial configuration, Seed_in 814342
Sweeps : 20
Bins \qquad \qquad \qquad 20
No CPU-time limitation
Measure Int.<br>Stabilization.Wrap (1999): 1999. 1999. In the stabilization.Wrap (1999): 10
Stabilization, Wrap : 100 :
Nstm \qquad \qquad 5
Ltau \qquad \qquad \qquad 1
# of interacting Ops per time slice : 16
Default sequential updating
Number of mpi-processes : 4
This executable represents commit 49127767 of branch master.
Precision Green Mean, Max : 2.2710847580992650E-012 6.8186442048201457E-
-009Precision Phase, Max : 0.0000000000000000
Precision tau Mean, Max : 6.2428799576227245E-013 1.1235949171073401E-
-008Acceptance : 0.42898437500000003
 Effective Acceptance : 0.42898437500000003
 Acceptance_Glob : 0.0000000000000000
 Mean Phase diff Glob : 0.0000000000000000
 Max Phase diff Glob : 0.0000000000000000
 Average cluster size : 0.0000000000000000
Average accepted cluster size: 0.0000000000000000
CPU Time : 7.1656086535000005
```
### **2.2.5 Parallel Tempering**

<span id="page-24-0"></span>ALF offers the possibility to employ Parallel Tempering[3], also known as Exchange Monte Carlo[4], where simulations with different parameters but the same configuration space are run in parallel and can exchange configurations. A method developed to overcome ergodicity issues.

To use Parallel Tempering in pyALF, sim\_dict hast[o](#page-74-0) be replaced by a list of dictionaries. Th[is](#page-74-1) does also imply mpi=True, since Parallel Tempering needs MPI.

```
sim = Simulation(
  alf_src,
    'Hubbard',
    \sqrt{2}{
             # Model specific parameters
            'L1': 4,
             'L2': 4,
```

```
'Ham_U': U,
             # QMC parameters
            'Nbin': 20,
             'mpi_per_parameter_set': 2
        } for U in [2.5, 3.5]
   ],
   mpi=True,
   n_mpi=4,
    mpiexec='orterun',
    mpiexec_args=['--oversubscribe'],
)
```
#### Recompile for Parallel Tempering:

sim.compile()

```
Compiling ALF...
Cleaning up Prog/
Cleaning up Libraries/
Cleaning up Analysis/
Compiling Libraries
```

```
Compiling Analysis
Compiling Program
Parsing Hamiltonian parameters
filename: Hamiltonians/Hamiltonian_Kondo_smod.F90
filename: Hamiltonians/Hamiltonian_Hubbard_smod.F90
filename: Hamiltonians/Hamiltonian_Hubbard_Plain_Vanilla_smod.F90
filename: Hamiltonians/Hamiltonian_tV_smod.F90
filename: Hamiltonians/Hamiltonian_LRC_smod.F90
filename: Hamiltonians/Hamiltonian_Z2_Matter_smod.F90
Compiling program modules
Link program
Done.
```
sim.run()

```
Prepare directory "/scratch/pyalf-docu/doc/source/usage/ALF_data/temper_Hubbard_
↪L1=4_L2=4_U=2.5" for Monte Carlo run.
Create new directory.
Prepare directory "/scratch/pyalf-docu/doc/source/usage/ALF_data/temper_Hubbard_
↪L1=4_L2=4_U=2.5/Temp_0" for Monte Carlo run.
Create new directory.
Prepare directory "/scratch/pyalf-docu/doc/source/usage/ALF_data/temper_Hubbard_
 ↪L1=4_L2=4_U=2.5/Temp_1" for Monte Carlo run.
Create new directory.
Run /home/jschwab/Programs/ALF/Prog/ALF.out
ALF Copyright (C) 2016 - 2021 The ALF project contributors
This Program comes with ABSOLUTELY NO WARRANTY; for details see license. GPL
This is free software, and you are welcome to redistribute it under certain␣
↪conditions.
No initial configuration
```
sim.print\_info\_file()

The output from this command has been omitted for brevity.

### **2.2.6 Only preparing runs**

<span id="page-26-0"></span>In many cases, it might not be feasible to execute ALF directly through pyALF, for example when using an HPC scheduler, but one might still like to use pyALF for preparing the simulation directories. In this case the two options copy\_bin and only\_prep of *py\_alf.Simulation.run()* come in handy. THere we also demonstrate the keyword arguments sim\_root and sim\_dir.

```
import numpy as np
3.0, num=11)print(JK_list)
sims = [Simulation(
       alf_src,
       'Kondo',
        {
           "Model": "Kondo",
           "Lattice_type": "Bilayer_square",
           "L1": 16,
           "L2": 16,
           "Ham_JK": JK,
           "Ham_Uf": 1.,
           "Beta": 20.0,
           "Nsweep": 500,
           "NBin": 400,
           "Ltau": 0,
           "CPU_MAX": 48
       },
       mpi=True,
       sim_root="KondoBilayerSquareL16",
       sim_dir=f"JK{JK:2.1f}",
    ) for JK in JK_list
]
```
[0. 0.3 0.6 0.9 1.2 1.5 1.8 2.1 2.4 2.7 3. ]

Do not forget to recompile when switching from Parallel Tempering back to normal MPI runs.

sims[0].compile()

```
Compiling ALF...
Cleaning up Prog/
Cleaning up Libraries/
Cleaning up Analysis/
Compiling Libraries
Compiling Analysis
Compiling Program
Parsing Hamiltonian parameters
filename: Hamiltonians/Hamiltonian_Kondo_smod.F90
filename: Hamiltonians/Hamiltonian_Hubbard_smod.F90
filename: Hamiltonians/Hamiltonian_Hubbard_Plain_Vanilla_smod.F90
filename: Hamiltonians/Hamiltonian_tV_smod.F90
filename: Hamiltonians/Hamiltonian_LRC_smod.F90
filename: Hamiltonians/Hamiltonian_Z2_Matter_smod.F90
Compiling program modules
Link program
Done.
```

```
for sim in sims:
   sim.run(copy_bin=True, only_prep=True)
```

```
Prepare directory "/scratch/pyalf-docu/doc/source/usage/KondoBilayerSquareL16/
↪JK0.0" for Monte Carlo run.
Create new directory.
Prepare directory "/scratch/pyalf-docu/doc/source/usage/KondoBilayerSquareL16/
↪JK0.3" for Monte Carlo run.
Create new directory.
Prepare directory "/scratch/pyalf-docu/doc/source/usage/KondoBilayerSquareL16/
↪JK0.6" for Monte Carlo run.
Create new directory.
Prepare directory "/scratch/pyalf-docu/doc/source/usage/KondoBilayerSquareL16/
↪JK0.9" for Monte Carlo run.
Create new directory.
Prepare directory "/scratch/pyalf-docu/doc/source/usage/KondoBilayerSquareL16/
 ↪JK1.2" for Monte Carlo run.
Create new directory.
Prepare directory "/scratch/pyalf-docu/doc/source/usage/KondoBilayerSquareL16/
 ↪JK1.5" for Monte Carlo run.
Create new directory.
Prepare directory "/scratch/pyalf-docu/doc/source/usage/KondoBilayerSquareL16/
 ↪JK1.8" for Monte Carlo run.
Create new directory.
Prepare directory "/scratch/pyalf-docu/doc/source/usage/KondoBilayerSquareL16/
↪JK2.1" for Monte Carlo run.
Create new directory.
Prepare directory "/scratch/pyalf-docu/doc/source/usage/KondoBilayerSquareL16/
↪JK2.4" for Monte Carlo run.
Create new directory.
Prepare directory "/scratch/pyalf-docu/doc/source/usage/KondoBilayerSquareL16/
↪JK2.7" for Monte Carlo run.
Create new directory.
Prepare directory "/scratch/pyalf-docu/doc/source/usage/KondoBilayerSquareL16/
↪JK3.0" for Monte Carlo run.
Create new directory.
```
Now there are 11 directories, ready for the job scheduler.

```
ls KondoBilayerSquareL16/*
```

```
KondoBilayerSquareL16/JK0.0:
ALF.out* parameters seeds
KondoBilayerSquareL16/JK0.3:
ALF.out* parameters seeds
KondoBilayerSquareL16/JK0.6:
ALF.out* parameters seeds
KondoBilayerSquareL16/JK0.9:
ALF.out* parameters seeds
KondoBilayerSquareL16/JK1.2:
ALF.out* parameters seeds
KondoBilayerSquareL16/JK1.5:
ALF.out* parameters seeds
KondoBilayerSquareL16/JK1.8:
```

```
ALF.out* parameters seeds
KondoBilayerSquareL16/JK2.1:
ALF.out* parameters seeds
KondoBilayerSquareL16/JK2.4:
ALF.out* parameters seeds
KondoBilayerSquareL16/JK2.7:
ALF.out* parameters seeds
KondoBilayerSquareL16/JK3.0:
ALF.out* parameters seeds
```
# **2.3 Postprocessing**

<span id="page-28-1"></span>The following sections demonstrate the postprocessing features in pyALF, each section can be executed individually, if Monte Carlo raw data from *Compiling and running ALF* is present.

- *Basic analysis*
- *Custom/Derived Observables*
- *Checking warmup and [autocorrelation times](#page-13-0)*
- *[Symmetrization](#page-28-0) of correlations on the lattice*

#### **2.3.1 [Basic analysis](#page-42-0)**

<span id="page-28-0"></span>As already shown in *[Minimal example](#page-47-0)*, the basic analysis can be executed through *py\_alf.Simulation. analysis()*, which in turn calls py\_alf.analysis(). This section demonstrates how to directly use the latter function and how to access and work with analysis results.

As a first step, some libraries and functions are imported. The command %matplotlib widget enables the Matplotlib Jupyter W[idget Backend](#page-8-1)<sup>21</sup>, which is not necessary in this part, but for the [functions used in](#page-57-2) *Checking [warmup and au](#page-57-2)tocorrelation times*, therefore it makes sense to establish it as a default.

```
# Enable Matplotlib Jupyter Widget Backend
%matplotlib widget
# Imports
import numpy as np # Numerical libary
import matplotlib.pyplot as plt
from py_alf.analysis import analysis # Analysis function
from py_alf.utils import find_sim_dirs # Function for finding Monte Carlo bins
from py_alf.ana import load_res # Function for loading analysis results
```
The function  $find\_sim\_dirs$  () returns a list of all directories containing a file named data.h5, the file containing all Monte Carlo measurements if ALF has been compiled with HDF5. We use it to conveniently list all simulations run in the previous sections.

```
dirs = find_sim_dirs()
dirs
```
<sup>21</sup> https://github.com/matplotlib/ipympl

```
['./ALF_data/Hubbard',
 \cdot,/ALF_data/Hubbard_L1=4_L2=4_U=1.0',
 './ALF_data/Hubbard_L1=4_L2=4_U=2.0',
 './ALF_data/Hubbard_L1=4_L2=4_U=3.0',
 './ALF_data/Hubbard_L1=4_L2=4_U=4.0',
 './ALF_data/Hubbard_Square',
 './ALF_data/temper_Hubbard_L1=4_L2=4_U=2.5/Temp_0',
 './ALF_data/temper_Hubbard_L1=4_L2=4_U=2.5/Temp_1']
```
Looping over this list, we call analysis() for each directory. The function reads Monte Carlo bins from data. h5, or if this file does not exist alternatively from all files ending in \_scal, \_eq and \_tau. Furthermore, n\_skip and n\_rebin are read from file parameters. The analysis omits the first n\_skip bins and combines n\_rebin original bins into a new one<sup>24</sup>. On the resulting bins, Jackknife resampling [5] is applied to estimate expectation values and their standard error. For brevity, the resulting printout is truncated.

```
for directory in dirs:
    analysis(directory)
  ### Analyzing ./ALF_data/Hubbard ###
  /scratch/pyalf-docu/doc/source/usage
  Scalar observables:
  Ener_scal
  Kin_scal
  Part_scal
  Pot_scal
  Histogram observables:
  Equal time observables:
  Den_eq
  Green_eq
  SpinT_eq
  SpinXY_eq
  SpinZ_eq
  Time displaced observables:
  Den_tau
  Green_tau
  SpinT_tau
  SpinXY_tau
  SpinZ_tau
  ### Analyzing ./ALF_data/Hubbard_L1=4_L2=4_U=1.0 ###
  /scratch/pyalf-docu/doc/source/usage
  Scalar observables:
  ...
   ...
   ...
```
#### **2.3.1.1 Get analysis results**

<span id="page-29-0"></span>The analysis results are saved in each simulation directory, both in plain text in the folder res and as a  $\text{pickled}^{22}$ Python dictionary in the file res.pkl.

The binary data from multiple res.pkl files can be conveniently read with  $load\_res()$ , which returns a single pandas DataFrame<sup>23</sup>, a tabular data structure. It not only contains analysis results, but also the [Hamiltonia](https://docs.python.org/3/library/pickle.html#module-pickle)[n](#page-29-2)specific parameters. The parameter names are in all lower case.

```
res = load_res(dirs)
```
<sup>24</sup> [We will elaborate further o](https://pandas.pydata.org/pandas-docs/stable/reference/api/pandas.DataFrame.html#pandas.DataFrame)n rebinning in *Checking warmup and autocorrelation times*.

<sup>22</sup> https://docs.python.org/3/library/pickle.html#module-pickle

<span id="page-29-2"></span><span id="page-29-1"></span><sup>23</sup> https://pandas.pydata.org/pandas-docs/stable/reference/api/pandas.DataFrame.html#pandas.DataFrame

```
./ALF_data/Hubbard
./ALF_data/Hubbard_L1=4_L2=4_U=1.0
./ALF_data/Hubbard_L1=4_L2=4_U=2.0
./ALF_data/Hubbard_L1=4_L2=4_U=3.0
./ALF_data/Hubbard_L1=4_L2=4_U=4.0
./ALF_data/Hubbard_Square
./ALF_data/temper_Hubbard_L1=4_L2=4_U=2.5/Temp_0
./ALF_data/temper_Hubbard_L1=4_L2=4_U=2.5/Temp_1
```
The DataFrame has one row per simulation directory, which is also used as the index:

res.index

```
Index(['./ALF_data/Hubbard', './ALF_data/Hubbard_L1=4_L2=4_U=1.0',
       './ALF_data/Hubbard_L1=4_L2=4_U=2.0',
       './ALF_data/Hubbard_L1=4_L2=4_U=3.0',
       './ALF_data/Hubbard_L1=4_L2=4_U=4.0', './ALF_data/Hubbard_Square',
       './ALF_data/temper_Hubbard_L1=4_L2=4_U=2.5/Temp_0',
       './ALF_data/temper_Hubbard_L1=4_L2=4_U=2.5/Temp_1'],
     dtype='object')
```
Column indices can be accessed through:

res.columns

```
Index(['continuous', 'ham_chem', 'ham_t', 'ham_t2', 'ham_tperp', 'ham_u',
       'ham_u2', 'mz', 'l1', 'l2',
       ...
       'SpinXY_tau_lattice', 'SpinZ_tauK', 'SpinZ_tauK_err', 'SpinZ_tauR',
       'SpinZ_tauR_err', 'SpinZ_tau_lattice', 'Acc_Temp_scal_sign',
       'Acc_Temp_scal_sign_err', 'Acc_Temp_scal0', 'Acc_Temp_scal0_err'],
     dtype='object', length=114)
```
In the following, we will only use results from one simulation, corresponding to one row in the DataFrame. It is selected with:

item = res.loc['./ALF\_data/Hubbard']

Which is equivalent to

item = res.iloc[0]

Most, but not all of the same data is also stored in plain text form in the folder ALF\_data/Hubbard/res:

ls ALF\_data/Hubbard/res

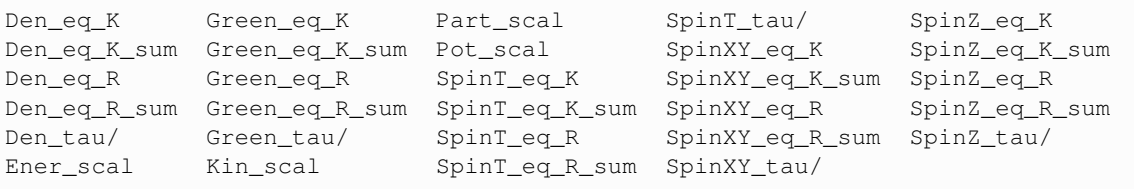

#### <span id="page-31-0"></span>**2.3.1.1.1 Scalar observables**

Scalar observable results are stored as a number of separate scalars, storing the sign, observable expectation value and their statistical errors. Here are, for example, the results for the internal energy Ener scal:

```
for i in item.keys():
    if i.startswith('Ener_scal'):
        print(i, item[i])
```

```
Ener_scal_sign 1.0
Ener_scal_sign_err 0.0
Ener_scal0 -29.983503005734427
Ener_scal0_err 0.23268481534861885
```
Note the 0 in Ener\_scal0 and Ener\_scal0\_err. This is the index in the vector of observables Ener\_scal, since a scalar observable can hold a vector of scalars.

The same data is present in this plain text file:

```
!cat ALF_data/Hubbard/res/Ener_scal
```

```
# Sign: 1.0 0.0
-2.998350300573442695e+01 2.326848153486188453e-01
```
#### <span id="page-31-1"></span>**2.3.1.1.1.1 Example**

Here is a simple example that demonstrates the convenience of working with pandas DataFrames. We select out of all simulations the one with  $L_1 = 4$  and plot their internal energy against The value of the Hubbard U.

```
# Create figure with axis labels
fig, ax = plt.subplots()ax.set_xlabel(r'Hubbard interaction $U$')
ax.set_ylabel(r'Internal energy $E$')
# Select only rows with l1==4 and sort by ham_u
df = res[res.11 == 4].sort_values(by='ham_u')# Plot data
ax.errorbar(df.ham_u, df.Ener_scal0, df.Ener_scal0_err);
```
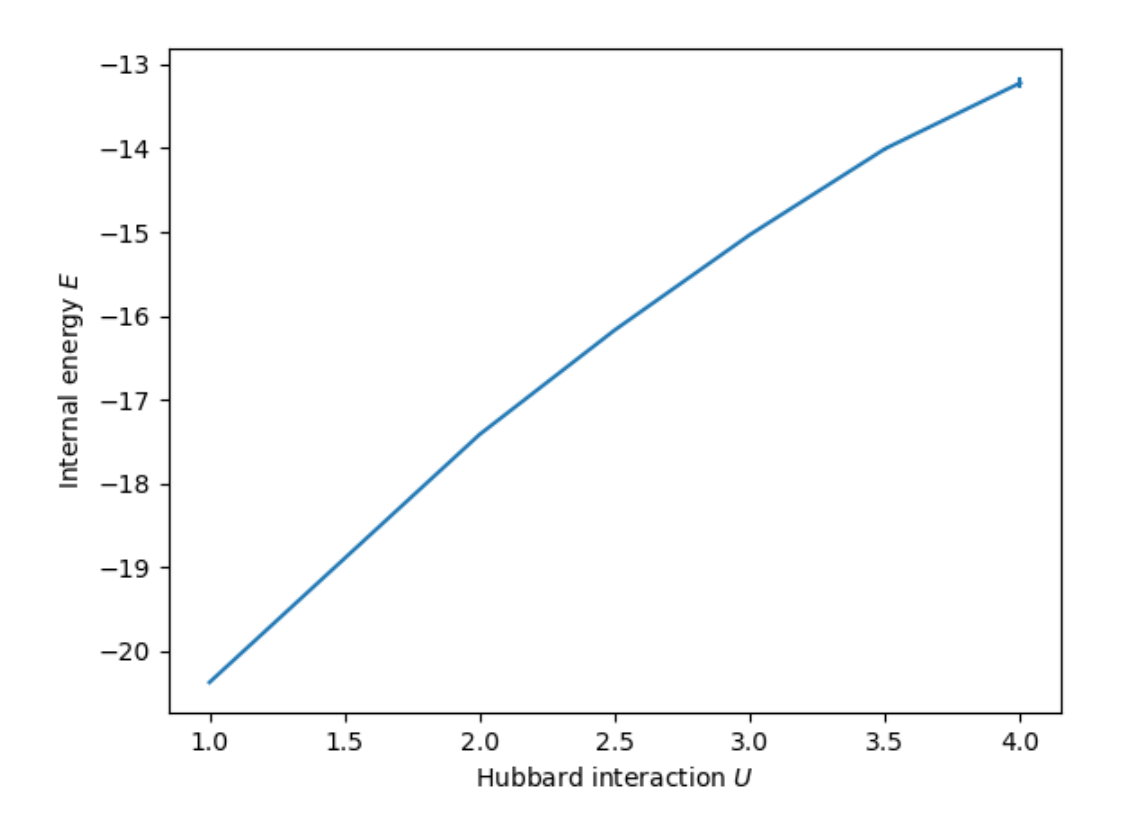

#### <span id="page-32-0"></span>**2.3.1.1.2 Equal-time correlation functions**

ALF and pyALF offer support for correlation functions of the form

$$
C(r, n_1, n_2) = \frac{1}{N_r} \sum_{r_0} \langle O(r_0, n_1)O(r_0 + r, n_2) \rangle - \langle O(n_1) \rangle \langle O(n_2) \rangle
$$
  

$$
C(k, n_1, n_2) = \frac{1}{N_r} \sum_{r} e^{ikr} C(r, n_1, n_2)
$$
 (2.1)

Where the sums go over the unit cells of the finite size Bravais lattice,  $N_r$  is the number of unit cells and  $n_1$ ,  $n_2$ denominate the orbitals within a unit cell.

Each observable produces a set of members in the results, these are for example the ones for the equal-time Green's function:

```
for i in item.keys():
    if i.startswith('Green_eq'):
        print(i, np.shape(item[i]))
```
Green\_eqK (1, 1, 36) Green\_eqK\_err (1, 1, 36) Green\_eqK\_sum (36,) Green\_eqK\_sum\_err (36,) Green\_eqR (1, 1, 36) Green\_eqR\_err (1, 1, 36) Green\_eqR\_sum (36,) Green\_eqR\_sum\_err (36,) Green\_eq\_lattice ()

Members ending in K, K\_err, R and R\_err correspond to Eq.  $(2.1)$  and their errors. They have the shape  $(N_{\rm orb}, N_{\rm orb}, N_r)$ , where  $N_{\rm orb}$  is the number of orbitals per unit cell. The objects ending in \_sum have been traced over the orbital degrees of freedom. To correctly interpret the index over the unit cells, the member ending in  $\_\text{lattice}$ is a dictionary containing the parameters for creating a Bravais lattice object *py\_alf.Lattice*:

```
item['Green_eq_lattice']
```

```
{'L1': array([6., 0.]),
 'L2': array([0., 6.]),
 'a1': array([1., 0.]),
 'a2': array([0., 1.])}
```

```
from py_alf import Lattice
latt = Lattice(item['Green_eq_lattice'])
```
Here is, for example, the equal-time Greens function at  $k = (\pi, \pi)$  with its error:

```
n = latt.k_to_n([np.pi, np.pi])
print(item.Green_eqK_sum[n], item.Green_eqK_sum_err[n])
```

```
0.0655750236373261 0.002778042249941216
```
The lattice object offers functions for conveniently plotting correlation functions in real and momentum space. Below, we plot the Spin-Spin correlations in real and momentum space, showing signs for antiferromagnetic order.

```
latt.plot_r(item.SpinZ_eqR_sum)
```
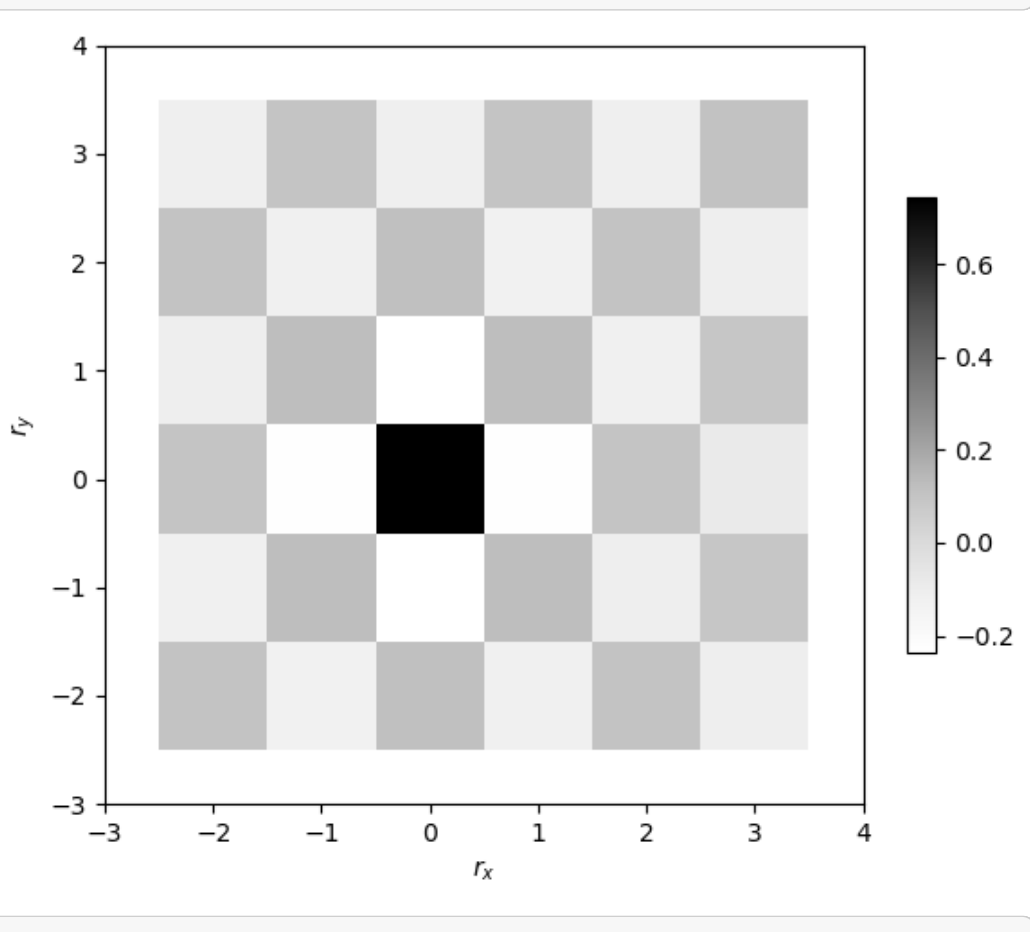

latt.plot\_k(item.SpinZ\_eqK\_sum)

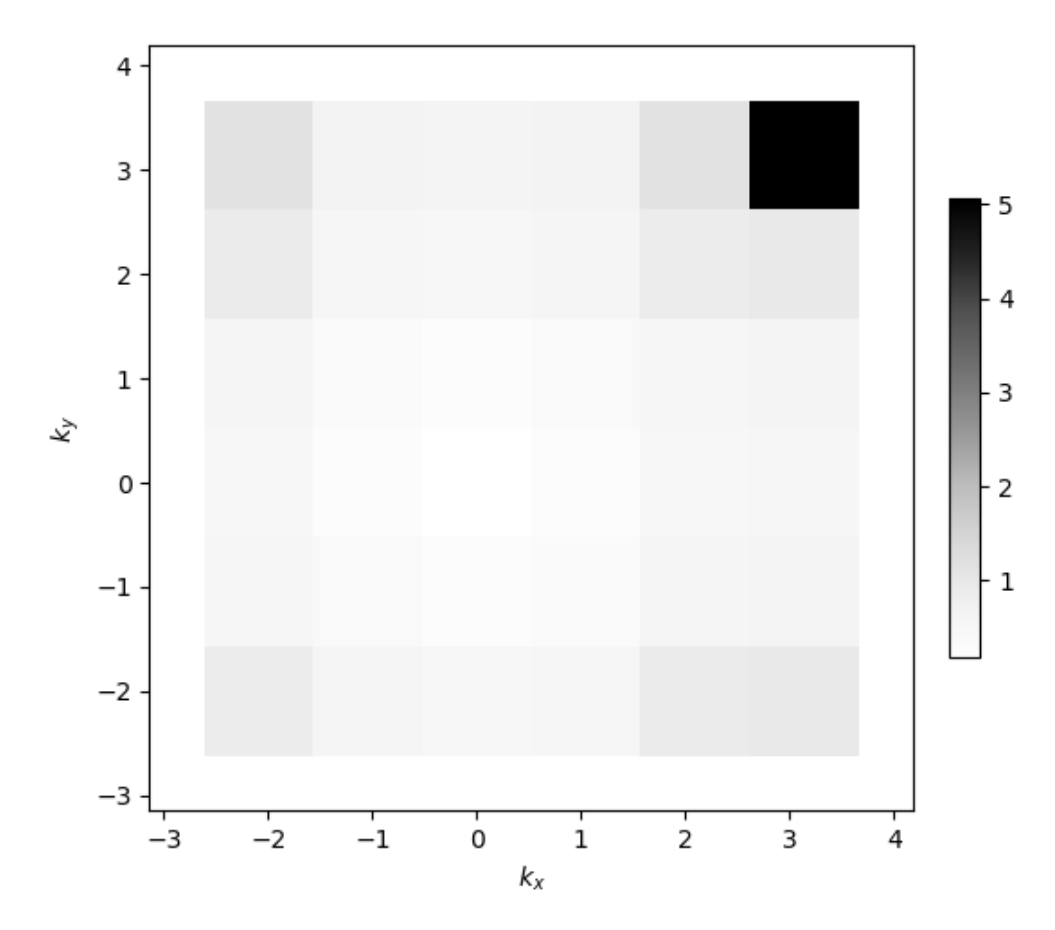

The plain text result files ending in \_K and \_R contain momentum and real-space resolved correlations, respectively. Here is an excerpt from the Greens function in momentum space:

```
!head -n 3 ALF_data/Hubbard/res/Green_eq_K
  \# kx ky \qquad \qquad (0, 0) \qquad \qquad \_↪trace over n_orb
  -2.09440 -2.09440 1.4876423115e-01 6.9686819699e-03 1.
  ↪4876423115e-01 6.9686819699e-03
  -2.09440 -1.04720 1.0237360120e+00 1.6136697811e-02 1.
  ↪0237360120e+00 1.6136697811e-02
```
Where  $(0, 0)$  refers to the orbital indices. Since there is only one orbital per unit cell, this is the only combination and identical to the trace over all orbitals. The first to columns are the coordinates and the come alternatingly expectation value and standard error.

#### <span id="page-34-0"></span>**2.3.1.1.3 Time-displaced correlation functions**

The structure for time-displaced correlation functions is very similar to equal-time correlations, but by default only the trace over the orbital degrees of freedom is stored. These are the results for the time-displaced Green function:

```
for i in item.keys():
    if i.startswith('Green_tau'):
        print(i, np.shape(item[i]))
```

```
Green_tauK (51, 36)
Green_tauK_err (51, 36)
Green_tauR (51, 36)
```

```
Green_tauR_err (51, 36)
Green_tau_lattice ()
```
Here we plot the time-displaced Greens function at  $r = 0$ :

```
# Create figure with axis labels and logscale on y-axis
fig, ax = plt.subplots()ax.set_xlabel(r'$\tau$')
ax.set_ylabel(r'$G(r=0, \tau)$')
ax.set_yscale('log')
# Create lattice object
latt = Lattice(item['Green_tau_lattice'])
# Get index corresponding to r=0
n = latt.r_to_n([0, 0])
# Plot data
ax.errorbar(
   item.dtau*range(len(item.Green_tauR[:, n])),
   item.Green_tauR[:, n],
    item.Green_tauK_err[:, n]
)
```

```
<ErrorbarContainer object of 3 artists>
```
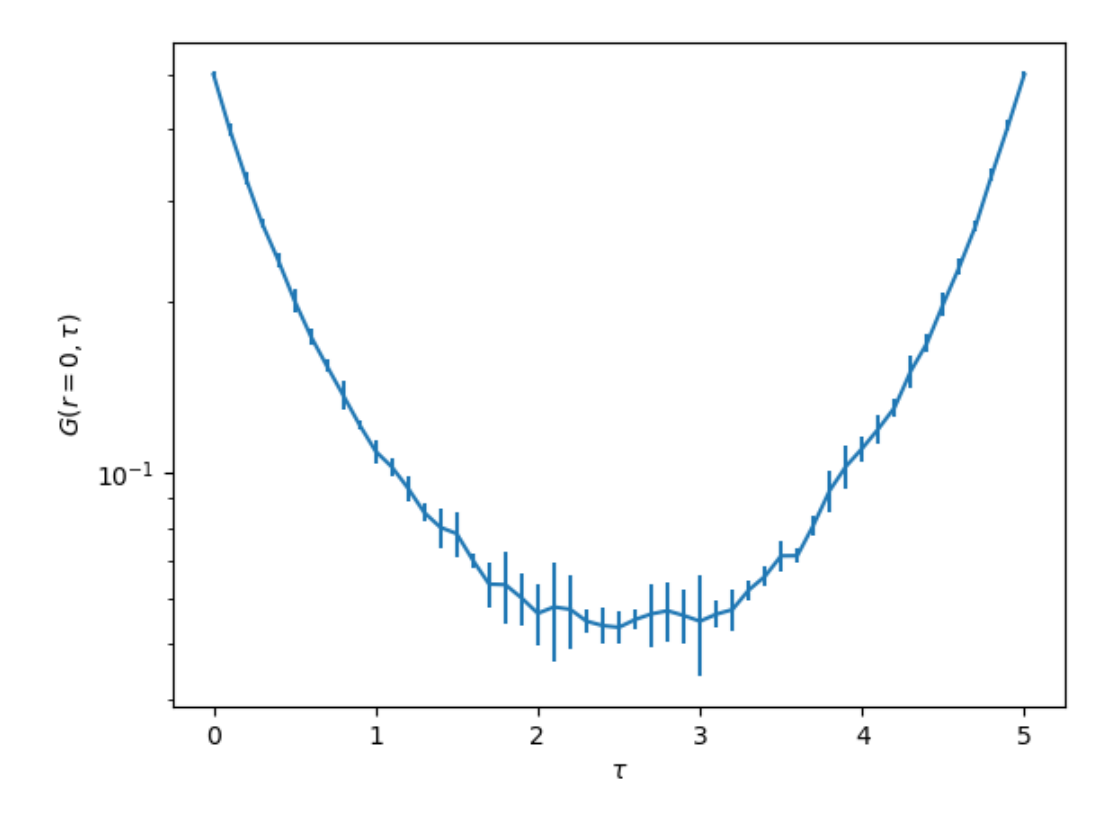

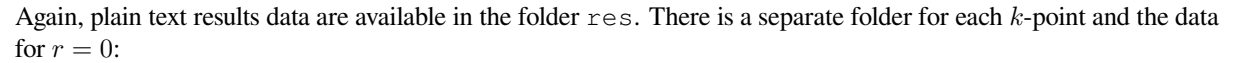
```
ls ALF_data/Hubbard/res/Green_tau
   0.00\_0.00/ 1.05\_0.00/ 1.05\_-2.09/ -2.09\_1.05/ -2.09\_3.14/ 3.14\_3.14/<br>0.00\_-1.05/ -1.05\_-1.05/ 1.05\_2.09/ 2.09\_-1.05/ 2.09\_3.14/ RO
   0.00 -1.05/ -1.05 -1.05/ 1.052.09/ 2.09 -1.05/ 2.093.14/ R00.00\_1.05/ -1.05\_1.05/ -1.05\_3.14/ 2.09\_1.05/ 3.14\_0.00/<br>0.00\_2.09/ 1.05\_-1.05/ 1.05\_3.14/ -2.09\_2.09/ 3.14\_1.05-2.09 - 2.09/ 3.14 - 1.05/0.00\_2.09/ 1.05\_1.05/ -2.09\_0.00/ -2.09\_2.09/ 3.14\_1.05/0.00 3.14/ -1.05 -2.09/ 2.09 0.00/ 2.09 -2.09/ 3.14 -2.09/-1.05 0.00/ -1.05 2.09/ -2.09 -1.05/ 2.09 2.09/ 3.14 2.09/
```
The data is in the following format with tree columns:  $\tau$ , expectation value and error:

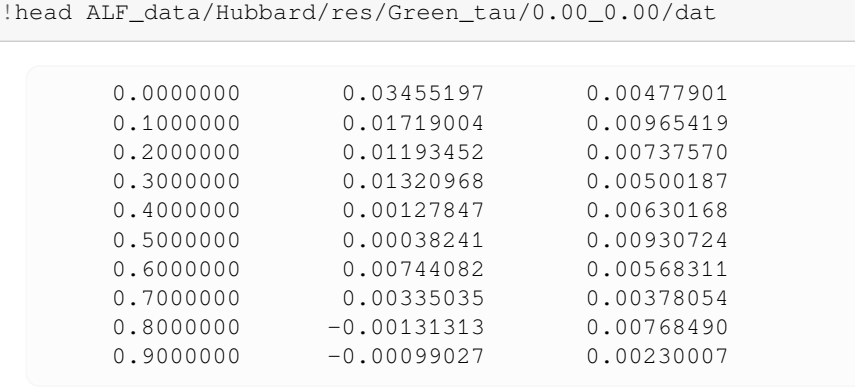

# **2.3.2 Custom/Derived Observables**

The previous section showed how to use the observables defined directly in the ALF simulation, but one often needs quantities derived from these. pyALF offers a convenient way for getting results for such derived observables, including a way to check for warmup and autocorrelation issues (more on the latter in the next section).

As usual, we start with some imports:

```
# Enable Matplotlib Jupyter Widget Backend
%matplotlib widget
import numpy as np # Numerical libary<br>
import matplotlib.pyplot as plt # Plotting library
import matplotlib.pyplot as plt # Plotting library
from py_alf.analysis import analysis # Analysis function
from py_alf.utils import find_sim_dirs # Function for finding Monte Carlo bins
from py_alf.ana import load_res # Function for loading analysis results
```
Create list with directories to analyze:

```
dirs = find_sim dirs()
dirs
```

```
['./ALF_data/Hubbard',
'./ALF_data/Hubbard_L1=4_L2=4_U=1.0',
'./ALF_data/Hubbard_L1=4_L2=4_U=2.0',
'./ALF_data/Hubbard_L1=4_L2=4_U=3.0',
'./ALF_data/Hubbard_L1=4_L2=4_U=4.0',
'./ALF_data/Hubbard_Square',
'./ALF_data/temper_Hubbard_L1=4_L2=4_U=2.5/Temp_0',
 './ALF_data/temper_Hubbard_L1=4_L2=4_U=2.5/Temp_1']
```
The custom observables are defined in a Python dictionary, where the keys are the names of the new observables. The value is another dictionary in the format:

```
{'needs': some_list,
 'function': some_function,
'kwargs': some_dict, }
```
Where some list is a list of observable names, this can be any combination of scalar, equal-time, or timedisplaced observables. They are be read by *py\_alf.ana.ReadObs*. These Jackknife bins as well as *kwargs* from some\_dict are handed to some\_function with a separate call for each bin. Currently, only scalars and 1d arrays are supported as return value of some\_function. We go through some examples to make this procedure clearer.

We start with an empty dictionary, which wil[l hold all the custom observa](#page-62-0)ble definitions:

 $custom\_obs = \{\}$ 

The first custom observable will just be the square of the energy. For this, we define a function taking three arguments, which correspond to one jackknifed bin from  $py\_a1f$ . ana.read\_scal():

- obs: Array of observable values
- sign: Float
- N\_obs: Length of obs, in this case 1.

The next step is to add an entry to custom\_obs. The name of the new observable shall be *E\_squared*, it needs the observable *Ener\_scal*, the function defined previously, and we don't hand over any keyword arguments.

```
def obs_squared(obs, sign, N_obs):
    """Sqare of a scalar observable.
    obs.shape = (N_obs,)
    """
    return obs[0]**2 / sign
# Energy squared
custom_obs['E_squared']= {
    'needs': ['Ener_scal'],
    'function': obs_squared,
    'kwargs': {}
}
```
Another custom observable shall be the potential energy divided by kinetic energy. The approach is similar to before, except that this now uses two observables *Pot\_scal* and *Kin\_scal*:

```
def E_pot_kin(E_pot_obs, E_pot_sign, E_pot_N_obs,
             E_kin_obs, E_kin_sign, E_kin_N_obs):
    """Ratio of two scalar observables, first observable divided by second."""
    return E_pot_obs/E_kin_obs / (E_pot_sign/E_kin_sign)
# Potential Energy / Kinetic Energy
custom_obs['E_pot_kin']= {
    'needs': ['Pot_scal', 'Kin_scal'],
    'function': E_pot_kin,
    'kwargs': {}
}
```
Finally, we want to calculate some correlation ratios. A correlation ratio is a renormalisation group invariant quantity, that can be a powerful tool for identifying ordered phases and phase transitions. It is defined as:

$$
R(O, k_*) = 1 - \frac{O(k_* + \delta)}{O(k_*)}
$$
\n(2.2)

Where  $O(k)$  is a correlation function that has a divergence at  $k = k_*$  in the ordered phase and  $\delta$  scales with  $1/L$ , where L is the linear system size. A usual choice for  $\delta$  is the smallest k on the finite-sized Bravais lattice. With these properties,  $R(O, k_*)$  will take only one of two values in the thermodynamic limit: 0 in the unordered phase and 1 in the ordered phase.

The above can be generalized, to an average over multiple singular points  $k_i$  and distances from those points  $\delta_j$ , which results in:

$$
R = \frac{1}{N_k} \sum_{i=1}^{N_k} \left( 1 - \frac{\frac{1}{N_{\delta}} \sum_{j=1}^{N_{\delta}} O(k_i + \delta_j)}{O(k_i)} \right)
$$
(2.3)

Furthermore, the correlation function might have an orbital structure to be considered:

$$
O(k) = \sum_{n,m} \tilde{O}(k)_{n,m} M_{n,m}
$$
\n(2.4)

All in all, this can be expressed in a function like this:

```
def R_k(obs, back, sign, N_orb, N_tau, dtau, latt,
       ks=[(0., 0.)], mat=None, NNs=[(1, 0), (0, 1), (-1, 0), (0, -1)]):
    """Calculate correlation ratio, an RG-invariant quantity derived from
    a correlatian function.
   Parameters
    ----------
   obs : array of shape (N_orb, N_orb, N_tau, latt.N)
       Correlation function, the background is already substracted.
   back : array of shape (N_orb,)
       Background of Correlation function.
    sign : float
       Monte Carlo sign.
   N_orb : int
       Number of orbitals per unit cell.
   N_tau : int
       Number of imaginary time slices. 1 for equal-time correlations.
    dtau : float
       Imaginary time step.
    latt : py_alf.Lattice
       Bravais lattice object.
    ks : list of k-points, default=[(0., 0.)]
       Singular points of the correlation function in the indended order.
   mat : array of shape (N_orb, N_orb), default=None
       Orbital structure of the order parameter. Default: Trace over orbitals.
   NNs : list of tuples, default=[(1, 0), (0, 1), (-1, 0), (0, -1)]
       Deltas in terms of primitive k-vectors of the Bravais lattice.
    """
   if mat is None:
      mat = np.identity(N_orb)out = 0for k in ks:
       n = latt.k_to_n(k)
       J1 = (obs[..., n].sum(axis=-1) * mat).sum()J2 = 0for NN in NNs:
            i = latt.nnlistk[n, NN[0], NN[1]]
            J2 += (obs[..., i].sum(axis=-1) * mat).sum() / len(NNs)
        out += (1 - J2/J1)return out / len(ks)
```
This function works for both equal-time and time-displaced correlations. The first 7 arguments (obs, back, sign, N\_orb, N\_tau, dtau, latt) are supplied by analysis() when a correlation function as is

requested in *needs*. The optional keyword arguments specify the singular  $k$  points, the orbital structure and  $\delta_j$  to be considered.

Correlation ratios for ferromagnetic and antiferromagnetic order can now be defined with:

```
# RG-invariant quantity for ferromagnetic order
custom_obs['R_Ferro']= {
    'needs': ['SpinT_eq'],
    'function': R_k,
    'kwargs': {'ks': [(0., 0.)]}
}
# RG-invariant quantity for antiferromagnetic order
custom_obs['R_AFM']= {
    'needs': ['SpinT_eq'],
    'function': R_k,
    'kwargs': {'ks': [(np.pi, np.pi)]}
}
```

```
def obs_k(obs, back, sign, N_orb, N_tau, dtau, latt,
         ks=[(0., 0.)], mat=None):
    """Mean of correlation function at one, or multiple k-points.
    Calculates integral over tau (=susceptibility) if time-displaced
    correlation is supplied.
    Parameters
    ----------
    obs : array of shape (N_orb, N_orb, N_tau, latt.N)
       Correlation function, the background is already substracted.
    back : array of shape (N_orb,)
       Background of Correlation function.
    sign : float
       Monte Carlo sign.
    N_orb : int
       Number of orbitals per unit cell.
    N_tau : int
       Number of imaginary time slices. 1 for equal-time correlations.
    dtau : float
       Imaginary time step.
    latt : py_alf.Lattice
       Bravais lattice object.
    ks : list of k-points, default=[(0., 0.)]
    mat : array of shape (N_orb, N_orb), default=None
        Orbital structure. Default: Trace over orbitals.
    """
    if mat is None:
       \text{mat} = \text{np.i} \text{dentity} (\text{N\_orb})out = 0for k in ks:
        n = latt.k_to_n(k)
        if N_tau == 1:
           out += (obs[:, :, 0, n] * mat).sum()
        else:
           out += (obs[..., n].sum(axis=-1) * mat).sum()*dtau
    return out / len(ks)
# Correlation of Spin z-component at k=(pi, pi)
custom_obs['SpinZ_pipi']= {
    'needs': ['SpinZ_eq'],
```
(continues on next page)

(continued from previous page)

```
'function': obs_k,
    'kwargs': {'ks': [(np.pi, np.pi)]}
}
# Correlation of Spin x+y-component at k=(pi, pi)
custom_obs['SpinXY_pipi']= {
    'needs': ['SpinXY_eq'],
    'function': obs_k,
    'kwargs': {'ks': [(np.pi, np.pi)]}
}
# Correlation of total Spin at k=(pi, pi)
custom_obs['SpinXYZ_pipi']= {
    'needs': ['SpinT_eq'],
    'function': obs_k,
    'kwargs': {'ks': [(np.pi, np.pi)]}
}
```
The same definitions for custom\_obs are also written in the local file custom\_obs.py to be used in further sections.

To now analyze with this custom observables, the dictionary has to be handed over as as a keyword argument to analysis(). The analysis skips a directory by default if the Monte Carlo bins file data.h5 and the parameter file parameters are both older than res.pkl, which is the case since res.pkl have been freshly created in the previous section. Therefore, we use the option always=True to overwrite this behavior. The printout has again been truncated for brevity.

```
for directory in dirs:
    analysis(directory, custom_obs=custom_obs, always=True)
  ### Analyzing ./ALF_data/Hubbard ###
  /scratch/pyalf-docu/doc/source/usage
  Custom observables:
  custom E_squared ['Ener_scal']
  custom E_pot_kin ['Pot_scal', 'Kin_scal']
  custom R_Ferro ['SpinT_eq']
  custom R_AFM ['SpinT_eq']
  custom SpinZ_pipi ['SpinZ_eq']
  custom SpinXY_pipi ['SpinXY_eq']
  custom SpinXYZ_pipi ['SpinT_eq']
  Scalar observables:
  Ener_scal
  Kin_scal
  Part_scal
  Pot_scal
  Histogram observables:
  Equal time observables:
  Den_eq
  Green_eq
  SpinT_eq
  SpinXY_eq
  SpinZ_eq
  Time displaced observables:
  Den_tau
  Green_tau
  SpinT_tau
  SpinXY_tau
  SpinZ_tau
  ### Analyzing ./ALF_data/Hubbard_L1=4_L2=4_U=1.0 ###
  /scratch/pyalf-docu/doc/source/usage
```
(continues on next page)

(continued from previous page)

```
Custom observables:
...
...
...
```
The results are loaded the same way as in the previous section:

```
res = load_res(dirs)
```

```
./ALF_data/Hubbard
./ALF_data/Hubbard_L1=4_L2=4_U=1.0
./ALF_data/Hubbard_L1=4_L2=4_U=2.0
./ALF_data/Hubbard_L1=4_L2=4_U=3.0
./ALF_data/Hubbard_L1=4_L2=4_U=4.0
./ALF_data/Hubbard_Square
./ALF_data/temper_Hubbard_L1=4_L2=4_U=2.5/Temp_0
./ALF_data/temper_Hubbard_L1=4_L2=4_U=2.5/Temp_1
```
Access to the values is analogues to scalar observables:

```
# Create figure with two axes and axis labels
fig, (ax1, ax2) = plt.subplots(2, 1,sharex=True,
                               constrained_layout=True)
ax1.set_ylabel(r'$E_{\rm pot} / E_{\rm kin}$')
ax2.set_ylabel(r'$R_{\rm AFM}$')
ax2.set_xlabel(r'Hubbard interaction $U$')
# Select only rows with l1==4 and sort by ham_u
df = res(res.l1 == 4].sort_values(by='ham_u')# Plot data
ax1.errorbar(df.ham_u, df.E_pot_kin, df.E_pot_kin_err);
ax2.errorbar(df.ham_u, df.R_AFM, df.R_AFM_err);
```
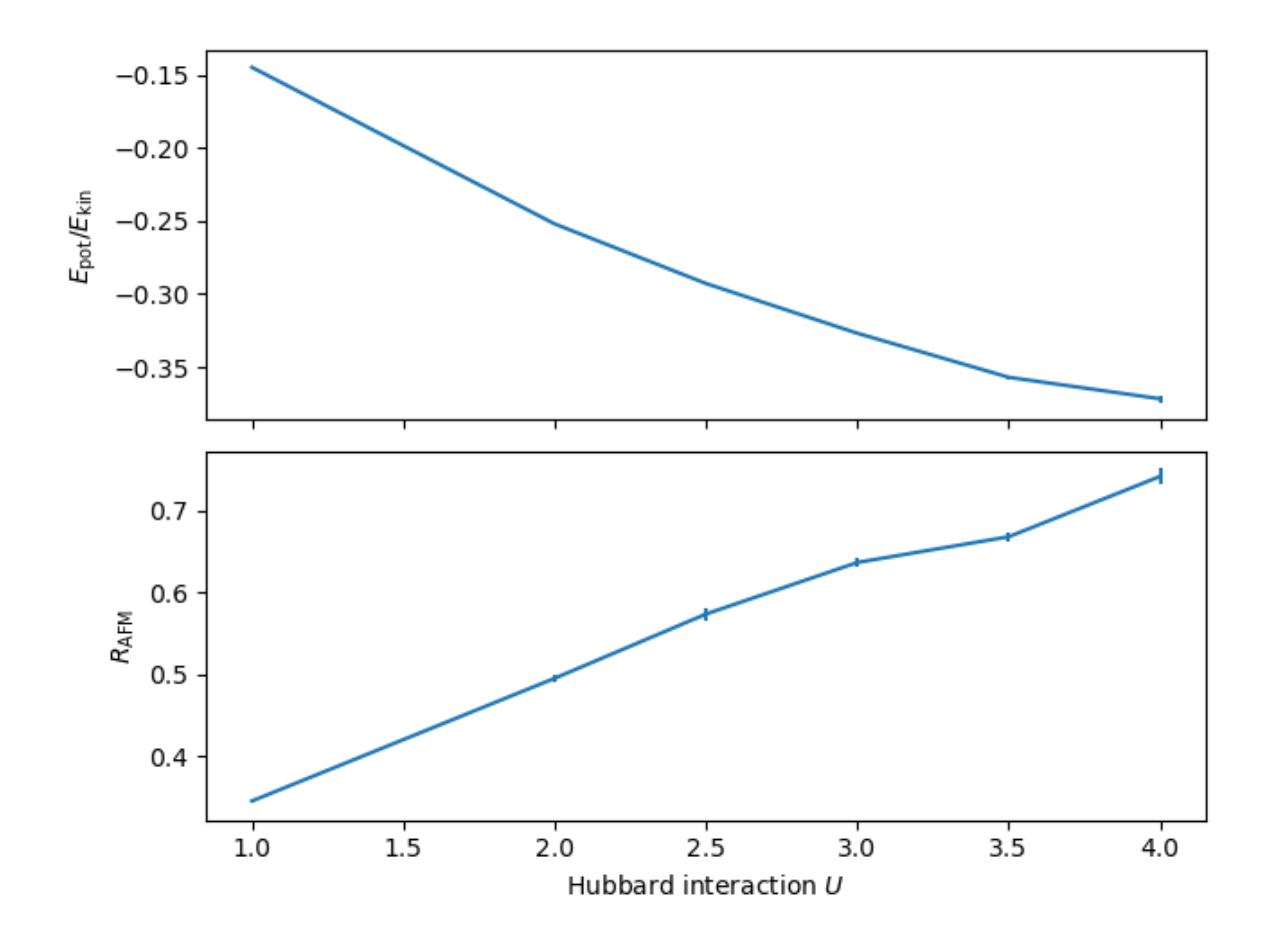

# **2.3.3 Checking warmup and autocorrelation times**

Two common challenges in Monte Carlo studies are ensuring that the measured bins represent equilibrated configurations and that different bins are statistically independent. In this section, we will briefly explain these issues and present the tools pyALF offers for dealing with them.

### **2.3.3.1 Preparations**

As a first step, we use the same import as in previous sections.

```
# Enable Matplotlib Jupyter Widget Backend
%matplotlib widget
import numpy as np # Numerical libary
import matplotlib.pyplot as plt # Plotting library
from py_alf.analysis import analysis # Analysis function
from py_alf.utils import find_sim_dirs # Function for finding Monte Carlo bins
from py_alf.ana import load_res # Function for loading analysis results
```
We also import the functions *py\_alf.check\_warmup()* and *py\_alf.check\_rebin()*, which play the main role in this section.

**from py\_alf import** check\_warmup, check\_rebin

Finally, from the local file custom\_obs.py, we import the same custom\_obs defined in the previous section.

**from custom\_obs import** custom\_obs

For demonstration purposes, we run a simulation with very small bins.

```
from py_alf import ALF_source, Simulation
sim = Simulation(
    ALF_source(),
    'Hubbard',
    {
         # Model specific parameters
        'L1': 4,
         'L2': 4,
        'Ham_U': 5.0,
         # QMC parameters
        'Nbin': 5000,
        'Nsweep': 5,
        'Ltau': 0,
    },
\lambdasim.compile()
sim.run()
```

```
Compiling ALF...
Cleaning up Prog/
Cleaning up Libraries/
Cleaning up Analysis/
Compiling Libraries
```

```
Compiling Analysis
Compiling Program
Parsing Hamiltonian parameters
filename: Hamiltonians/Hamiltonian_Kondo_smod.F90
filename: Hamiltonians/Hamiltonian_Hubbard_smod.F90
filename: Hamiltonians/Hamiltonian_Hubbard_Plain_Vanilla_smod.F90
filename: Hamiltonians/Hamiltonian_tV_smod.F90
filename: Hamiltonians/Hamiltonian_LRC_smod.F90
filename: Hamiltonians/Hamiltonian_Z2_Matter_smod.F90
Compiling program modules
Link program
Done.
Prepare directory "/scratch/pyalf-docu/doc/source/usage/ALF_data/Hubbard_L1=4_
↪L2=4_U=5.0" for Monte Carlo run.
Create new directory.
Run /home/jschwab/Programs/ALF/Prog/ALF.out
ALF Copyright (C) 2016 - 2021 The ALF project contributors
This Program comes with ABSOLUTELY NO WARRANTY; for details see license.GPL
This is free software, and you are welcome to redistribute it under certain.
↪conditions.
No initial configuration
```
### Set the directories to be considered.

```
dirs = find_sim_dirs()
dirs
```

```
['./ALF_data/Hubbard',
'./ALF_data/Hubbard_L1=4_L2=4_U=1.0',
'./ALF_data/Hubbard_L1=4_L2=4_U=2.0',
'./ALF_data/Hubbard_L1=4_L2=4_U=3.0',
'./ALF_data/Hubbard_L1=4_L2=4_U=4.0',
'./ALF_data/Hubbard_L1=4_L2=4_U=5.0',
'./ALF_data/Hubbard_Square',
'./ALF_data/temper_Hubbard_L1=4_L2=4_U=2.5/Temp_0',
```
(continues on next page)

### **2.3.3.2 Check warmup**

A Monte Carlo simulation creates a time series of configurations through stochastic updates. Usually, measurements from a number of updates get combined in one so-called bin. In the case of ALF, Nsweep sweeps create one bin of measurements (for more details on updating procedures we refer to the ALF documentation<sup>25</sup>). Usually, the simulation starts in a non-optimal state and it takes some time to reach equilibrium. Bins from this "warming up" period should be dismissed before calculating results. This is achieved by setting the variable N\_skip in the file parameters, which will make the analysis omit the first N\_skip bins.

**Warning:** Different observables can have different warmup and autocorrelation times. For example, charge degrees of freedom may equilibrate much faster than spin degrees of freedom. Or a sum of observables might have much shorter autocorrelation times than an individual observable, e.g. the total spin versus one spin component.

To judge the correct value for N\_skip, pyALF offers the function *check\_warmup()*, which plots the time series of bins for a given list of scalar and custom observables. It can be used with the previous simulations as:

```
warmup_widget = check_warmup(
    dirs,
    ['Ener_scal', 'Kin_scal', 'Pot_scal',
     'E_pot_kin', 'R_Ferro', 'R_AFM',
     'SpinZ_pipi', 'SpinXY_pipi', 'SpinXYZ_pipi'],
    custom_obs=custom_obs, gui='ipy'
)
```
The first argument is a list of directories containing simulations, the second argument specifies which observables to plot, the keyword argument custom\_obs is needed, when plotting custom observables, e.g. *E\_pot\_kin* and gui specifies which GUI framework to use. With  $gui='ipy'$ , the function returns a Jupyther Widget<sup>26</sup>, which allows to seamlessly work within Jupyter. Another option would be  $qui='tk'$ , which open a separate window using tkinter<sup>27</sup>. The latter option might be suitable when working directly from a shell.

The variable  $N$  skip can be directly changed in the GUI, which automatically up[dates the file](https://ipywidgets.readthedocs.io) pa[ra](#page-44-0)meters.

```
warmup_widget
```
<sup>25</sup> https://git.physik.uni-wuerzburg.de/ALF/ALF/-/jobs/artifacts/master/raw/Documentation/doc.pdf?job=create\_doc

<sup>26</sup> https://ipywidgets.readthedocs.io

<span id="page-44-1"></span><span id="page-44-0"></span><sup>27</sup> https://docs.python.org/3/library/tkinter.html#module-tkinter

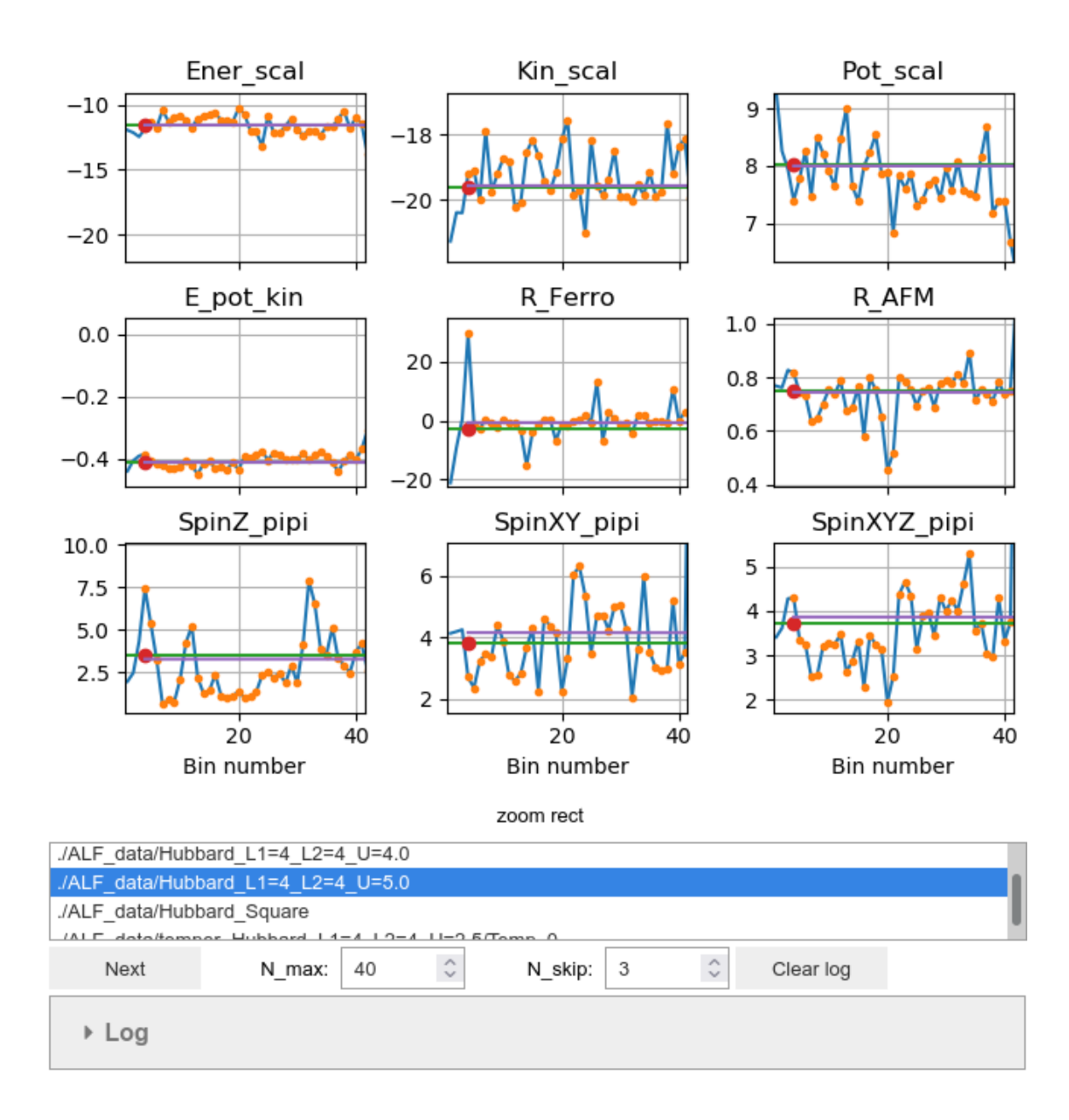

## **2.3.3.3 Check rebin**

When estimating statistical errors, the analysis assumes different bins to be statistically independent. As a result, one bin must span over enough updates to generate statically independent configurations, or in other words, a bin must be larger than the autocorrelation time. Otherwise the statistical errors will be underestimated. To address this issue, the analysis employs so-called rebinning, which combines N\_rebin bins into one new bin. The pyALF function *check\_rebin()* helps in determining the correct N\_rebin. It plots the errors of the chosen observables against N\_rebin. With enough statistics, one should see growing errors with increasing N\_rebin until a saturation point is reached, this saturation point marks a suitable value for N\_rebin. The usage of *check\_rebin()* is very similar to *check\_warmup()*.

```
rebin_widget = check_rebin(
    dirs,
    ['Ener_scal', 'Kin_scal', 'Pot_scal',
     'E_pot_kin', 'R_Ferro', 'R_AFM',
     'SpinZ_pipi', 'SpinXY_pipi', 'SpinXYZ_pipi'],
    custom_obs=custom_obs, gui='ipy'
)
```
Below, we can see how different observables have different autocorrelation times. While the error of the kinetic energy saturates already at  $N_{\text{rebin}} = 3$ , the correlations of the z component of the spin at  $(\pi, \pi)$  (SpinZ\_pipi) need  $N_{\text{rebin}} \sim 40$ . For the correlations of the total spin, on the other hand,  $N_{\text{rebin}} = 1$  is sufficient.

This is a good example for the concept of an improved estimator: The simulated Hubbard model is  $SU(2)$  symmetric, therefore correlations of the x, y and z components of the spin are equivalent, but with the chosen parameter Mz=True (cf. *Compiling and running ALF*) the auxiliary field couples to the z component of the spin. As a result, the SU(2) symmetry is broken for an individual auxiliary field configuration, but restored by sampling the field configurations. Therefore, even though measuring the spin correlations through the z component, the x-y plane, or the full spin are equivalent, the latter option produces the most precise results and has the shortest autocorrelation times, because it expli[citly restores the SU](#page-13-0)(2) symmetry instead of "waiting" for the sampling to do that.

Furthermore, the ferromagnetic correlation ratio  $R_{\text{Fero}}$  doesn't seem to converge at all in the considered range of  $N_{\text{rebin}}$ . This is connected to the fact that the system is not close the ferromagnetic order and therefore  $R_{\text{Ferro}}$  is a bad observable.

```
rebin_widget
```
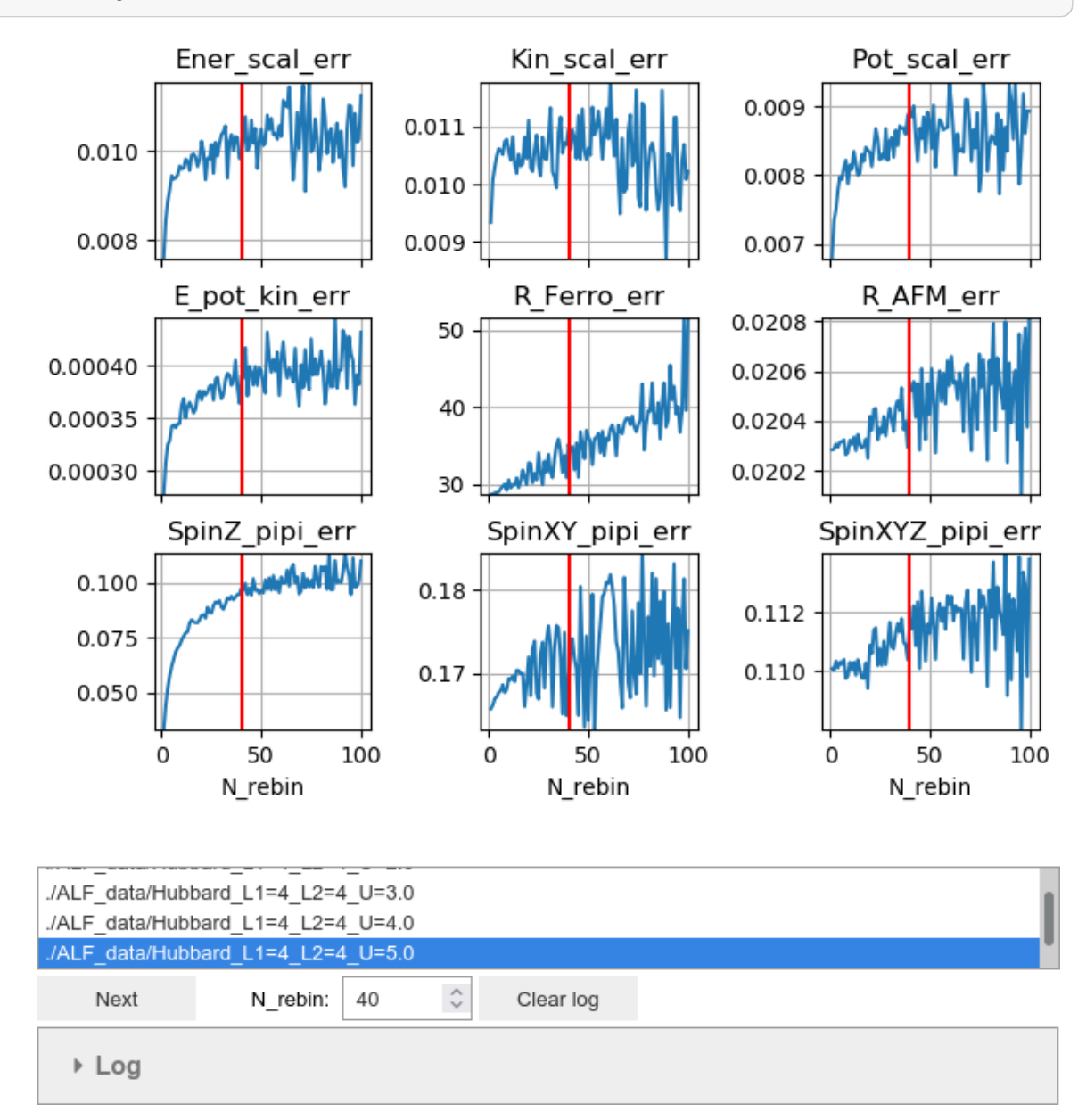

The next section will also show options for an improved estimator by employing symmetry operations on the Bravais lattice.

# **2.3.4 Symmetrization of correlations on the lattice**

The pyALF analysis offers an option to symmetrize correlation functions, by averaging over a list of symmetry operations on the Bravais lattice. This feature is meant to be used as an improved estimator, meaning to explicitly restore a symmetry of the model lost due to imperfect sampling, to increase the quality of the data.

For this feature, the user has to supply a list of functions  $f_i$ , taking as arguments an instance of  $p_{Y\_all}$  f. Lattice and an integer corresponding to a  $k$ -point of the Bravais lattice and returning an integer corresponding to the transformed  $k$ -point of the Bravais lattice. The analysis then averages the correlation over all transformations:

$$
\tilde{C}(n_k) = \frac{1}{N} \sum_{i=1}^N C\left(f_i(latt, n_k)\right)
$$

**Note:** This symmetrization feature does not affect custom observables, but only the default analysis. Improved estimators would have to be included directly in the definition of custom observables.

This demonstration begins, as usual, with some imports:

```
# Enable Matplotlib Jupyter Widget Backend
%matplotlib widget
import numpy as np # Numerical libary
import matplotlib.pyplot as plt # Plotting library
from py_alf.analysis import analysis # Analysis function
from py_alf.ana import load_res # Function for loading analysis results
from py_alf import Lattice # Defines Bravais lattice object
from custom_obs import custom_obs # Custom observable specifications
                                   # from local file custom_obs.py
```
The Hubbard model on a square lattice possesses a fourfold rotation symmetry ( $=C_4$  symmetry). To restore this symmetry, a list of all possible realizations of it has to be handed to the analysis. These are: rotation by 0 or  $2\pi$ (= identity), rotation by  $\pi/2$ , rotation by  $\pi$  and rotation by  $3\pi/2$ .

```
# Define list of transformations (Lattice, i) -> new_i
# Default analysis will average over all listed elements
def sym_c4_0(latt, i): return i
def sym_c4_1(latt, i): return latt.rotate(i, np.pi*0.5)
def sym_c4_2(latt, i): return latt.rotate(i, np.pi)
def sym_c4_3(latt, i): return latt.rotate(i, np.pi*1.5)
sym_c4 = [sym_c4_0, sym_c4_1, sym_c4_2, sym_c4_3]
```
Set directory to be analyzed.

directory = './ALF\_data/Hubbard'

Analyzed without symmetrization and load results.

```
analysis(directory, symmetry=None, custom_obs=custom_obs, always=True)
res_nosym = load_res([directory]).iloc[0]
```

```
### Analyzing ./ALF_data/Hubbard ###
/scratch/pyalf-docu/doc/source/usage
Custom observables:
custom E_squared ['Ener_scal']
custom E_pot_kin ['Pot_scal', 'Kin_scal']
custom R_Ferro ['SpinT_eq']
custom R_AFM ['SpinT_eq']
```
(continues on next page)

(continued from previous page)

```
custom SpinZ_pipi ['SpinZ_eq']
custom SpinXY_pipi ['SpinXY_eq']
custom SpinXYZ_pipi ['SpinT_eq']
Scalar observables:
Ener_scal
Kin_scal
Part_scal
Pot_scal
Histogram observables:
Equal time observables:
Den_eq
Green_eq
SpinT_eq
SpinXY_eq
SpinZ_eq
Time displaced observables:
Den_tau
Green_tau
SpinT_tau
SpinXY_tau
SpinZ_tau
./ALF_data/Hubbard
```
Analyze with symmetrization and load results.

```
analysis(directory, symmetry=sym_c4, custom_obs=custom_obs, always=True)
res_sym = load_res([directory]).iloc[0]
```

```
### Analyzing ./ALF_data/Hubbard ###
/scratch/pyalf-docu/doc/source/usage
Custom observables:
custom E_squared ['Ener_scal']
custom E_pot_kin ['Pot_scal', 'Kin_scal']
custom R_Ferro ['SpinT_eq']
custom R_AFM ['SpinT_eq']
custom SpinZ_pipi ['SpinZ_eq']
custom SpinXY_pipi ['SpinXY_eq']
custom SpinXYZ_pipi ['SpinT_eq']
Scalar observables:
Ener_scal
Kin_scal
Part_scal
Pot_scal
Histogram observables:
Equal time observables:
Den_eq
Green_eq
SpinT_eq
SpinXY_eq
SpinZ_eq
Time displaced observables:
Den_tau
Green_tau
SpinT_tau
SpinXY_tau
SpinZ_tau
./ALF_data/Hubbard
```
We now compare results for the points  $(\pi, \pi) + b_1$  and  $(\pi, \pi) + b_2$ , where  $b_1 = (2\pi/L, 0)$  and  $b_2 = (0, 2\pi/L)$  are the primitive vectors of the Bravais lattice in k-space, with and without symmetrization.

```
latt = Lattice(res_nosym['SpinT_eq_lattice'])
n = latt.k_to_n((np.pi, np.pi))
n1 = latt.nnlistk[n, -1, 0]
n2 = latt.nnlistk[n, 0, -1]
```

```
print(res_nosym.SpinT_eqK_sum[n1], res_nosym.SpinT_eqK_sum_err[n1])
print(res_nosym.SpinT_eqK_sum[n2], res_nosym.SpinT_eqK_sum_err[n2])
```

```
1.1329733101215775 0.011981792090571623
0.9815172263634666 0.0945777371428819
```

```
print(res_sym.SpinT_eqK_sum[n1], res_sym.SpinT_eqK_sum_err[n1])
print(res_sym.SpinT_eqK_sum[n2], res_sym.SpinT_eqK_sum_err[n2])
```

```
1.057245268242522 0.04896785403524968
1.057245268242522 0.04896785403524977
```
latt.plot\_k(res\_nosym.SpinT\_eqK\_sum)

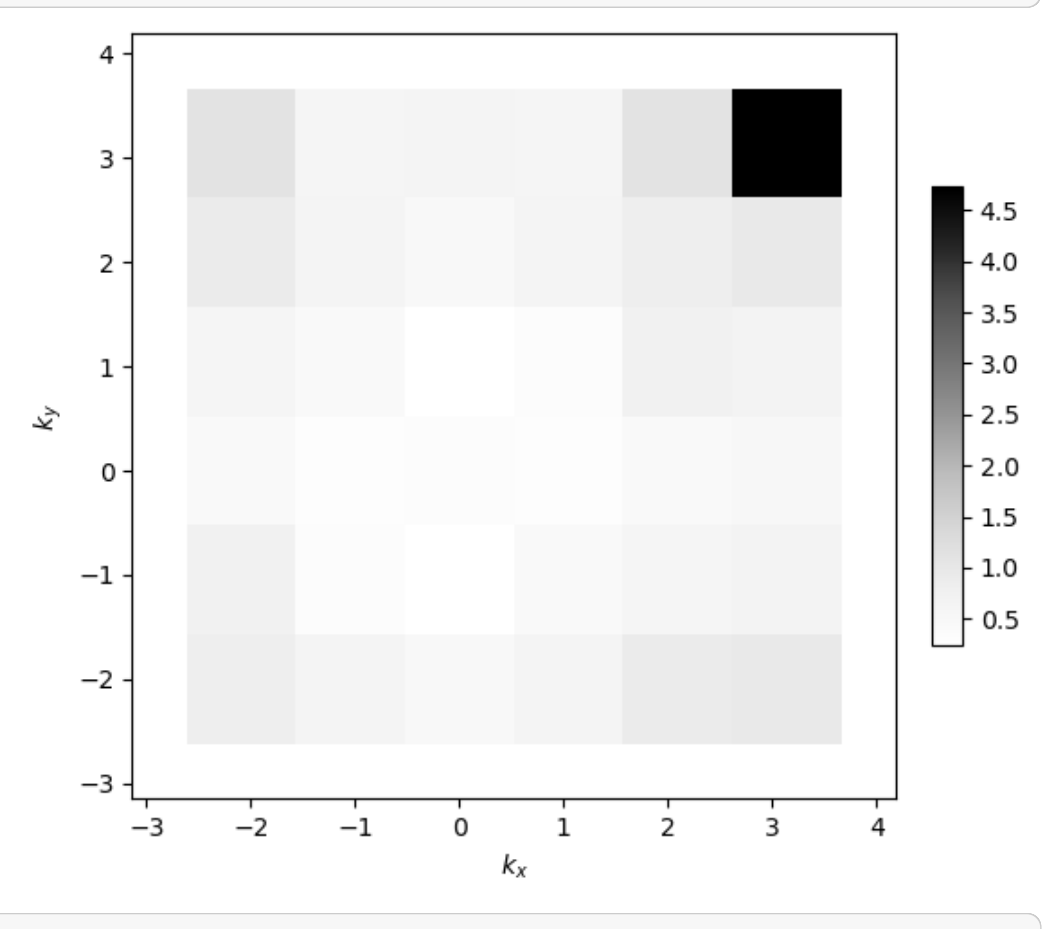

latt.plot\_k(res\_sym.SpinT\_eqK\_sum)

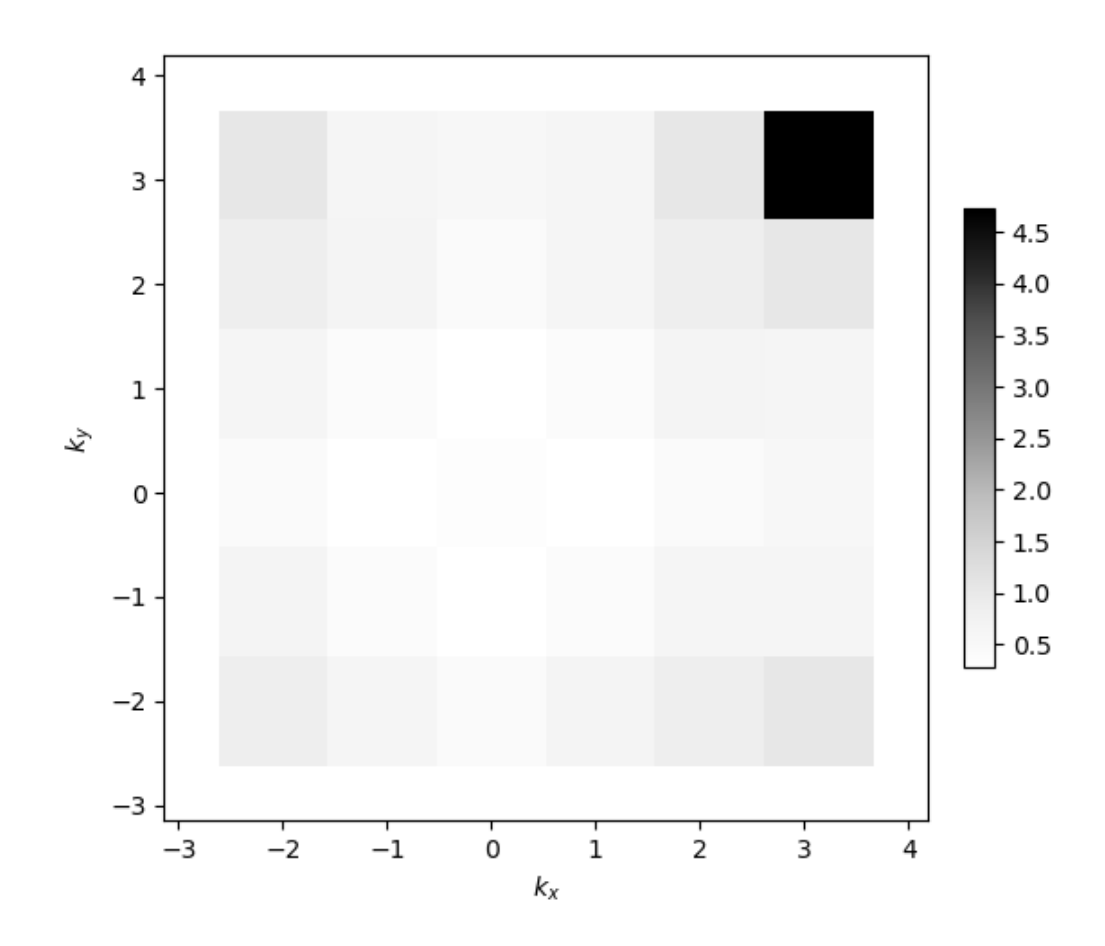

# **2.4 Command line tools**

In addition to the Python objects presented in previous sections, pyALF offers a set of scripts that make it easy to leverage pyALF from a Unix shell (e.g. Bash or zsh). They are located in the folder  $py\_alf/cli$  and, as mentioned in *Prerequisites and installation*, it is recommended to add this folder to the \$PATH environment variable, to conveniently use the scripts:

```
export PATH="/path/to/pyALF/py_alf/cli:$PATH"
```
The list of al[l command line tools can be](#page-4-0) found in the *reference*. Out of those, this section will only introduce two more elaborate scripts, namely alf\_run.py and alf\_postprocess.py.

When starting a code line in Jupyter with an exclamation mark, the line will be interpreted as a shell command. We will use this feature to demonstrate the shell tools. Thr[ough this,](#page-67-0)

# **2.4.1 alf\_run.py**

The script alf\_run.py enables most of the features displayed in *Compiling and running ALF* to be used directly from the shell. The help text lists all possible arguments:

```
!alf_run.py -h
```

```
usage: alf_run.py [-h] [--alfdir ALFDIR] [--sims_file SIMS_FILE]
                  [--branch BRANCH] [--machine MACHINE] [--mpi]
                  [--n_mpi N_MPI] [--mpiexec MPIEXEC]
                  [--mpiexec_args MPIEXEC_ARGS] [--do_analysis]
```
(continues on next page)

```
Helper script for compiling and running ALF.
optional arguments:
 -h, --help show this help message and exit
 --alfdir ALFDIR Path to ALF directory. (default: os.getenv('ALF_DIR',
                      './ALF')
 --sims_file SIMS_FILE
                      File defining simulations parameters. Each line starts
                      with the Hamiltonian name and a comma, after wich
                      follows a dict in JSON format for the parameters. A
                      line that says stop can be used to interrupt.
                      (default: './Sims')
 --branch BRANCH Git branch to checkout.
 --machine MACHINE Machine configuration (default: 'GNU')
 --mpi mpi run
 --n_mpi N_MPI number of mpi processes (default: 4)
 --mpiexec MPIEXEC Command used for starting a MPI run (default:
                      'mpiexec')
 --mpiexec_args MPIEXEC_ARGS
                      Additional arguments to MPI executable.
 --do_analysis, --ana Run default analysis after each simulation.
```
For example, to run a series of four different simulations of the Kondo model, the first step is to create a file specifying the parameters, with one line per simulation:

```
!cat Sims_Kondo
```

```
Kondo, {"L1": 4, "L2": 4, "Ham_JK": 0.5}
Kondo, {"L1": 4, "L2": 4, "Ham_JK": 1.0}
Kondo, {"L1": 4, "L2": 4, "Ham_JK": 1.5}
Kondo, {"L1": 4, "L2": 4, "Ham_JK": 2.0}
```
Then, one can execute  $\alpha \perp f$  run.py with options as desired, the script automatically recompiles ALF for each simulation. For understanding some of the options, the section *Compiling and running ALF* might help. The following printout is truncated for brevity.

```
!alf_run.py --sims_file ./Sims_Kondo --mpi --n_mpi 4 --mpiexec orterun
```

```
Number of simulations: 4
Compiling ALF...
Cleaning up Prog/
Cleaning up Libraries/
Cleaning up Analysis/
Compiling Libraries
ar: creating modules_90.a
ar: creating libqrref.a
Compiling Analysis
Compiling Program
Parsing Hamiltonian parameters
filename: Hamiltonians/Hamiltonian_Kondo_smod.F90
filename: Hamiltonians/Hamiltonian_Hubbard_smod.F90
filename: Hamiltonians/Hamiltonian_Hubbard_Plain_Vanilla_smod.F90
filename: Hamiltonians/Hamiltonian_tV_smod.F90
filename: Hamiltonians/Hamiltonian_LRC_smod.F90
filename: Hamiltonians/Hamiltonian_Z2_Matter_smod.F90
Compiling program modules
Link program
Done.
```
(continues on next page)

```
Prepare directory "/scratch/pyalf-docu/doc/source/usage/ALF_data/Kondo_L1=4_
↪L2=4_JK=0.5" for Monte Carlo run.
Create new directory.
Run /home/jschwab/Programs/ALF/Prog/ALF.out
ALF Copyright (C) 2016 - 2021 The ALF project contributors
This Program comes with ABSOLUTELY NO WARRANTY; for details see license. GPL
This is free software, and you are welcome to redistribute it under certain␣
↪conditions.
No initial configuration
Compiling ALF...
...
...
...
```
# **2.4.2 alf\_postprocess.py**

The script alf\_postprocess.py enables most of the features discussed in *Postprocessing*, except for plotting capabilities, to be used directly from the shell. The help text lists all possible arguments:

```
!alf_postprocess.py -h
```

```
usage: alf_postprocess.py [-h] [--check_warmup] [--check_rebin]
                         [-1 CHECK_LIST [CHECK_LIST ...]] [--do_analysis]
                         [--always] [--gather] [--no_tau]
                         [--custom_obs CUSTOM_OBS] [--symmetry SYMMETRY]
                         [directories ...]
Script for postprocessing Monte Carlo bins.
positional arguments:
 directories Directories to analyze. If empty, analyzes all
                      directories containing file "data.h5" it can find.
optional arguments:
 -h, --help show this help message and exit
 --check_warmup, --warmup
                       Check warmup.
  --check_rebin, --rebin
                       Check rebinning for controlling autocorrelation.
 -l CHECK_LIST [CHECK_LIST ...], --check_list CHECK_LIST [CHECK_LIST ...]
                      List of observables to check for warmup and rebinning.
  --do_analysis, --ana Do analysis.
  --always Do not skip analysis if parameters and bins are older
                       than results.
 --gather Gather all analysis results in one file named
                       "gathered.pkl", representing a pickled pandas
                       DataFrame.
 --no_tau Skip time displaced correlations.
 --custom_obs CUSTOM_OBS
                       File that defines custom observables. This file has to
                       define the object custom_obs, needed by
                       py_alf.analysis. (default: os.getenv("ALF_CUSTOM_OBS",
                       None))
  --symmetry SYMMETRY, --sym SYMMETRY
                       File that defines lattice symmetries. This file has to
                       define the object symmetry, needed by py_alf.analysis.
                       (default: None))
```
To use the symmetrization feature, one needs a file defining the object symmetry, similar to the already used file custom\_obs.py defining custom\_obs.

```
!cat sym_c4.py
```

```
"""Define C_4 symmetry (=fourfold rotation) for pyALF analysis."""
from math import pi
# Define list of transformations (Lattice, i) -> new_i
# Default analysis will average over all listed elements
def sym_c4_0(latt, i): return i
def sym_c4_1(latt, i): return latt.rotate(i, pi*0.5)
def sym_c4_2(latt, i): return latt.rotate(i, pi)
def sym_c4_3(latt, i): return latt.rotate(i, pi*1.5)
symmetry = [sym_c4_0, sym_c4_1, sym_c4_2, sym_c4_3]
```
To analyze the results from the Kondo model and gather them all in one file gathered.pkl, we execute the following command. The printout has again been truncated.

```
!alf_postprocess.py --custom_obs custom_obs.py --symmetry sym_c4.py --ana --
↪gather ALF_data/Kondo*
```

```
### Analyzing ALF_data/Kondo_L1=4_L2=4_JK=0.5 ###
/scratch/pyalf-docu/doc/source/usage
Custom observables:
custom E_squared ['Ener_scal']
custom E_pot_kin ['Pot_scal', 'Kin_scal']
custom SpinZ_pipi ['SpinZ_eq']
Scalar observables:
Constraint_scal
Ener_scal
Kin_scal
Part_scal
Pot_scal
Histogram observables:
Equal time observables:
Den_eq
Dimer_eq
Green_eq
SpinZ_eq
Time displaced observables:
Den_tau
Dimer_tau
Green_tau
Greenf_tau
SpinZ_tau
### Analyzing ALF_data/Kondo_L1=4_L2=4_JK=1.0 ###
/scratch/pyalf-docu/doc/source/usage
...
...
...
ALF_data/Kondo_L1=4_L2=4_JK=0.5
ALF_data/Kondo_L1=4_L2=4_JK=1.0
ALF_data/Kondo_L1=4_L2=4_JK=1.5
ALF_data/Kondo_L1=4_L2=4_JK=2.0
```
The data from gathered.pkl can, for example, be read and plotted like this:

```
# Import modules
import pandas as pd
import matplotlib.pyplot as plt
# Load pickled DataFrame
res = pd.read_pickle('gathered.pkl')
# Create figure with axis labels
fig, ax = plt.subplots()ax.set_xlabel(r'Kondo interaction $J_K$')
ax.set_ylabel(r'Energy')
# Plot data
ax.errorbar(res.ham_jk, res.Ener_scal0, res.Ener_scal0_err);
```
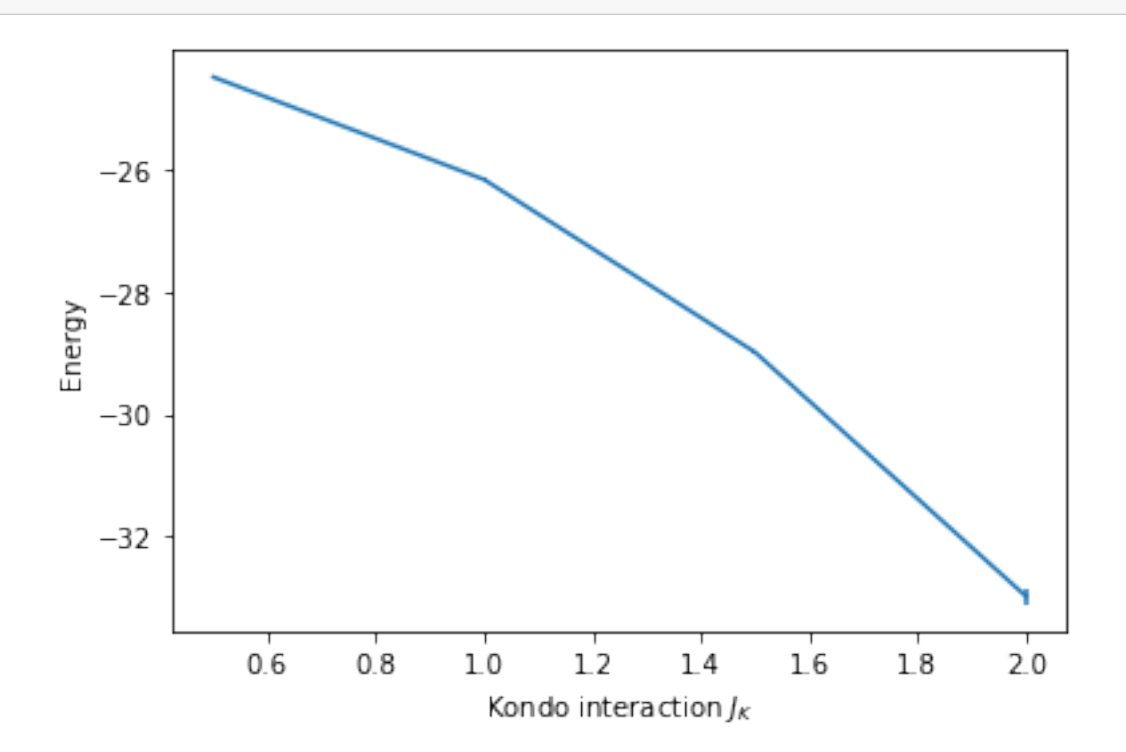

# **REFERENCE**

This is a reference of pyALF's features, most of the information in this section, except for the ones on the *Command line tools*, are also accessible through the Python builtin  $he \, 1p$  ()<sup>29</sup>.

### **Table of contents**

- *Class ALF\_source*
- *[Cla](#page-67-0)ss Simulation*
- *High-level analysis functions*
- *[Class Lattice](#page-56-0)*
- *[Low-level analys](#page-57-0)is functions*
- *[Utility functions](#page-59-1)*
- *[Command lin](#page-61-0)e tools*

# **3.1 [Class AL](#page-66-0)[F\\_](#page-67-0)source**

```
class py_alf.ALF_source(alf_dir=None, branch=None,
                               url='https://git.physik.uni-wuerzburg.de/ALF/ALF.git')
```
Objet representing ALF source code.

### **Parameters**

### **alf\_dir**

[path-like object, default=os.getenv('ALF\_DIR', './ALF')] Directory containing the ALF source code. If the directory does not exist, the source code will be fetched from a server. Defaults to environment variable \$ALF\_DIR if defined, otherwise to './ALF'.

### **branch**

[str, optional] If specified, this will be checked out by git.

### **url**

[str, default='https://git.physik.uni-wuerzburg.de/ALF/ALF.git'] Address from where to clone ALF if alf\_dir does not exist.

### **get\_default\_params**(*ham\_name*, *include\_generic=True*)

Return full set of defa[ult parameters for hamiltonian.](https://git.physik.uni-wuerzburg.de/ALF/ALF.git)

### **get\_ham\_names**()

Return list of Hamiltonians.

### **get\_params\_names**(*ham\_name*, *include\_generic=True*)

Return list of parameter names for hamiltonian, transformed in all uppercase.

<sup>29</sup> https://docs.python.org/3/library/functions.html#help

# <span id="page-57-0"></span>**3.2 Class Simulation**

**class** py\_alf.**Simulation**(*alf\_src*, *ham\_name*, *sim\_dict*, *\*\*kwargs*)

Object corresponding to an ALF simulation.

### **Parameters**

### **alf\_src**

[ALF\_source] Objet representing ALF source code.

### **ham\_name**

[str] Name of the Hamiltonian.

### **sim\_dict**

[dict or list of dicts] Dictionary specfying parameters owerwriting defaults. Can be a list of dictionaries to enable parallel tempering.

### **sim\_dir**

[path-like object, optional] Directory in which the Monte Carlo will be run. If not specified, sim\_dir is generated from sim\_dict.

### **sim\_root**

[path-like object, default="ALF\_data"] Directory to prepend to sim\_dir.

### **mpi**

[bool, default=False] Employ MPI.

### **parallel\_params**

[bool, default=False] Run independent parameter sets in parallel. Based on parallel tempering, but without exchange steps.

### **n\_mpi**

[int, default=2] Number of MPI processes if mpi is true.

### **n\_omp**

[int, default=1] Number of OpenMP threads per process.

### **mpiexec**

[str, default="mpiexec"] Command used for starting a MPI run. This may have to be adapted to fit with the MPI library used at compilation. Possible candidates include 'orterun', 'mpiexec.hydra'.

### **mpiexec\_args**

[list of str, optional] Additional arguments to MPI executable. E.g. the flag  $-\text{hostfile}$ /path/to/file is specified by mpiexec\_args=['--hostfile', '/path/ to/file']

### **machine**

[{"GNU", "INTEL", "PGI", "Other machines defined in configure.sh"}] Compiler and environment.

### **stab**

[str, optional] Stabilization strategy employed by ALF. Possible values: "STAB1", "STAB2", "STAB3", "LOG". Not case sensitive.

### **devel**

[bool, default=False] Compile with additional flags for development and debugging.

### **hdf5**

[bool, default=True] Whether to compile ALF with HDF5. Full postprocessing support only exists with HDF5.

### **analysis**(*python\_version=True*, *\*\*kwargs*)

Perform default analysis on Monte Carlo data.

Calls py\_alf.analysis(), if run with *python\_version=True*.

### **Parameters**

### **python\_version**

[bool, default=True] Use Python version of analysis. The non-Python version is legacy and does not support all postprocessing features.

### **\*\*kwargs**

[dict, optional] Extra arguments for py\_alf.analysis(), if run with *python\_version=True*.

### **check\_rebin**(*names*, *gui='tk'*, *\*\*kwargs*)

Plot error vs n\_rebin to control autocorrelation.

### **Parameters**

**names**

[list of str] Names of observables to check.

**gui**

[{'tk', 'ipy'}] Whether to use Tkinter or Jupyter Widget for GUI. default: 'tk'

### **\*\*kwargs**

[dict, optional] Extra arguments for py\_alf.check\_rebin\_tk() or py\_alf. check\_rebin\_ipy().

**check\_warmup**(*names*, *gui='tk'*, *\*\*kwargs*)

## Plot bins to determine n\_skip.

### **Parameters**

**names** [list of str] Names of observables to check.

### **gui**

[{'tk', 'ipy'}] Whether to use Tkinter or Jupyter Widget for GUI. default: 'tk'

### **\*\*kwargs**

[dict, optional] Extra arguments for py\_alf.check\_warmup\_tk() or py\_alf. check\_warmup\_ipy().

### **compile**(*verbosity=0*)

Compile ALF.

**Parameters**

### **verbosity**

[int, default=0] 0: Don't echo make reciepes. 1: Echo make reciepes. else: Print make tracing information.

### **get\_directories**()

Return list of directories connected to this simulation.

### **get\_obs**(*python\_version=True*)

Return Pandas DataFrame containing anaysis results from observables.

The non-python version is legacy and does not support all postprocessing features, e.g. time-displaced observables.

### **print\_info\_file**()

Print info file(s) that get generated by ALF.

**run**(*copy\_bin=False*, *only\_prep=False*, *bin\_in\_sim\_dir=False*) Prepare simulation directory and run ALF.

### **Parameters**

### **copy\_bin**

[bool, default=False] Copy ALF binary into simulation directory.

### **only\_prep**

[bool, default=False] Do not run ALF, only prepare simulation directory.

### **bin\_in\_sim\_dir**

[bool, default=False] Assume that the ALF binary is already present in simultation directory and use this.

# **3.3 High-level analysis functions**

<span id="page-59-1"></span>py\_alf.analysis.**analysis**(*directory*, *symmetry=None*, *custom\_obs=None*, *do\_tau=True*, *always=False*) Perform analysis in the given directory.

Results are written to the pickled dictionary *res.pkl* and in plain text in the folder *res/*.

### **Parameters**

### **directory**

[path-like object] Directory containing Monte Carlo bins.

### **symmetry**

[list of functions, optional] List of functions reppresenting symmetry operations on lattice, including unity. It is used to symmetrize lattice-type observables.

### **custom\_obs**

[dict, default=None] Defines additional observables derived from existing observables. The key of each entry is the observable name and the value is a dictionary with the format:

```
{'needs': some_list,
 'kwargs': some_dict,
 'function': some_function,}
```
*some\_list* contains observable names to be read by *py\_alf.ana.ReadObs*. Jackknife bins and kwargs from *some\_dict* are handed to *some\_function* with a separate call for each bin.

### **do\_tau**

[bool, default=True] Analyze time-displaced corr[elation functions. Setting th](#page-62-0)is to False speeds up analysis and makes result files much smaller.

### **always**

[bool, default=False] Do not skip if parameters and bins are older than results.

### py\_alf.**check\_warmup**(*\*args*, *gui='tk'*, *\*\*kwargs*)

Plot bins to determine n\_skip.

<span id="page-59-0"></span>Calls either py\_alf.check\_warmup\_tk() or py\_alf.check\_warmup\_ipy().

### **Parameters**

```
*args
gui
    [{ "tk", "ipy" }]
```
### **\*\*kwargs**

py\_alf.check\_warmup\_tk.**check\_warmup\_tk**(*directories*, *names*, *custom\_obs=None*) Plot bins to determine n\_skip. Opens a new window.

### **Parameters**

### **directories**

[list of path-like objects] Directories with bins to check.

### **names**

[list of str] Names of observables to check.

### **custom\_obs**

[dict, default=None] Defines additional observables derived from existing observables. See py\_alf.analysis().

py\_alf.check\_warmup\_ipy.**check\_warmup\_ipy**(*directories*, *names*, *custom\_obs=None*, *ncols=3*)

Plot bins to determine n\_skip in a Jupyter Widget.

### **Parameters**

### **directories**

[list of path-like objects] Directories with bins to check.

### **names**

[list of str] Names of observables to check.

### **custom\_obs**

[dict, default=None] Defines additional observables derived from existing observables. See py\_alf.analysis().

### **Returns**

### **Jupyter Widget**

A graphical user interface based on ipywidgets

### <span id="page-60-0"></span>py\_alf.**check\_rebin**(*\*args*, *gui='tk'*, *\*\*kwargs*)

Plot error vs n\_rebin in a Jupyter Widget.

Calls either py\_alf.check\_rebin\_tk() or py\_alf.check\_rebin\_ipy().

### **Parameters**

**\*args gui**  $[{$  "tk", "ipy" }]

### **\*\*kwargs**

py\_alf.check\_rebin\_tk.**check\_rebin\_tk**(*directories*, *names*, *Nmax0=100*, *custom\_obs=None*) Plot error vs n\_rebin. Opens a new window.

### **Parameters**

### **directories**

[list of path-like objects] Directories with bins to check.

# **names**

[list of str] Names of observables to check.

### **Nmax0**

[int, default=100] Biggest n\_rebin to consider. The default is 100.

### **custom\_obs**

[dict, default=None] Defines additional observables derived from existing observables. See py\_alf.analysis().

py\_alf.check\_rebin\_ipy.**check\_rebin\_ipy**(*directories*, *names*, *custom\_obs=None*, *Nmax0=100*,

*ncols=3*)

Plot error vs n\_rebin in a Jupyter Widget.

### **Parameters**

### **directories**

[list of path-like objects] Directories with bins to check.

**names**

[list of str] Names of observables to check.

### **Nmax0**

[int, default=100] Biggest n\_rebin to consider. The default is 100.

### **custom\_obs**

[dict, default=None] Defines additional observables derived from existing observables. See py\_alf.analysis().

### **Returns**

### **Jupyter Widget**

A graphical user interface based on ipywidgets

# <span id="page-61-0"></span>**3.4 Class Lattice**

<span id="page-61-1"></span>**class** py\_alf.**Lattice**(*\*args*, *force\_python\_init=False*)

Finite size Bravais lattice object.

### **Parameters**

### **\*args**

[dict, tuple, or list] if dict: {'L1': L1, 'L2': L2, 'a1': a1, 'a2': a2}.

if tuple or list:  $[L1, L2, a1, a2]$ .

L1, L2: 2d vector defining periodic boundary conditions.

a1, a2: 2d primitive vectors.

### **force\_python\_init**

[bool, default=False] Force the usage of Python version of the initialization. Default behaviour is to first try compiled Fortran and fall back to Python if that fails.

### **fourier**  $K$  to  $R(X)$

Fourier transform from k to r space.

Last index of input has to run over all lattice points in k space.

Last index of output runs over all lattice points in r space.

## **fourier\_R\_to\_K**(*X*)

Fourier transform from r to k space.

Last index of input has to run over all lattice points in r space.

Last index of output runs over all lattice points in k space.

### **k\_to\_n**(*k*)

Map vector in k space to integer running over all lattice points.

### **periodic\_boundary\_k**(*k*)

Apply periodic boundary conditions on vector in k space.

### **periodic\_boundary\_r**(*r*)

Apply periodic boundary conditions on vector in r space.

### **plot\_k**(*data*)

Plot data in k space.

### **Parameters**

### **data**

[iterable] Index corresponds to coordinates.

### **plot\_r**(*data*)

Plot data in r space.

### **Parameters**

**data**

[iterable] Index corresponds to coordinates.

## **r\_to\_n**(*r*)

Map vector in r space to integer running over all lattice points.

### **rotate**(*n*, *theta*)

Rotate vector in k space.

### **Parameters**

**n**

[int] Index corresponding to input vector.

**theta**

[float] Angle of rotation.

### **Returns**

**int**

Index corresponding to output vector.

# **3.5 Low-level analysis functions**

Analysis routines.

<span id="page-62-1"></span>**class** py\_alf.ana.**Parameters**(*directory*, *obs\_name=None*)

Object representing the "parameters" file.

### **Parameters**

**directory**

[path-like object] Directory of "parameters" file.

### **obs\_name**

[str, optional] Observable name. If this is set, the object tries to get a parameters not from the namelist 'var\_errors', but from a namelist called *obs\_name*, while 'var\_errors' is the fallback options. Parameters will be written to namelist *obs\_name*.

### **N\_min**()

Get minimal number of bins, given the parameters in this object.

### **N\_rebin**()

Get N\_rebin.

### **N\_skip**()

Get N\_skip.

### **set\_N\_rebin**(*parameter*)

Update N\_rebin.

## **set\_N\_skip**(*parameter*)

Update N\_skip.

# <span id="page-62-0"></span>**write\_nml**()

Write namelist to file. Preseves comments.

**class** py\_alf.ana.**ReadObs**(*directory*, *obs\_name*, *bare\_bins=False*, *substract\_back=True*)

Read, skip, rebin and jackknife scalar-type bins.

Bins get skipped and rebinned according to N\_skip an N\_rebin retrieved through *Parameters*, then jackknife resampling is applied. Saves jackknife bins.

Cf. *read\_scal()*, *read\_latt()*, *read\_hist()*.

### **Parameters**

# **directory**

[\[path-l](#page-65-0)i[ke object\] Directo](#page-65-1)[ry containing the](#page-64-0) observable.

### **obs\_name**

[str] Name of observable.

### **bare\_bins**

[bool, default=False] Do not perform skipping, rebinning, or jackknife resampling.

### **substract\_back**

[bool, default=True] Substract background. Applies to correlation functions.

### **all**()

Return all bins.

### **jack**(*N\_rebin*)

Return jackknife bins. Object has to be created with *bare\_bins=True*.

# **Parameters**

**N\_rebin** [int] Overwrite N\_rebin from parameters.

### **slice**(*n*)

Return n-th bin.

### py\_alf.ana.**ana\_eq**(*directory*, *obs\_name*, *sym=None*)

Analyze given equal-time correlators.

If sym is given, it symmetrizes the bins prior to calculating the error. Cf. *symmetrize()*.

### py\_alf.ana.**ana\_hist**(*directory*, *obs\_name*)

Analyze given histogram observables.

### py\_alf.ana.**ana\_scal**(*directory*, *obs\_name*)

Analyze given scalar observables.

### **Parameters**

### **directory**

[path-like object] Directory containing the observable.

### **obs\_name**

[str] Name of the observable.

py\_alf.ana.**ana\_tau**(*directory*, *obs\_name*, *sym=None*)

Analyze given time-displaced correlators.

If sym is given, it symmetrizes the bins prior to calculating the error. Cf. *symmetrize()*.

### py\_alf.ana.**error**(*jacks*, *imag=False*)

Calculate expectation values and errors of given jackknife bins.

### **Parameters**

**jacks**

[array-like object] Jackknife bins.

### **imag**

[bool, default=False] Output with imaginary part.

### **Returns**

### **tuple of numpy arrays** (expectation values, errors).

### py\_alf.ana.**jack**(*X*, *par*, *N\_skip=None*, *N\_rebin=None*)

Create jackknife bins out of input bins after skipping and rebinning.

### **Parameters**

## **X**

[array-like object] Input bins. Bins run over first index.

### **par**

[*Parameters*] Parameters object.

### **N\_skip**

[int, default=par.N\_skip()] Number of bins to skip.

### **N\_r[ebin](#page-62-1)**

[int, default=par.N\_rebin()] Number of bins to recombine into one.

### **Returns**

### **numpy array**

Jackknife bins after skipping and rebinning.

### py\_alf.ana.**load\_res**(*directories*)

Read analysis results from multiple simulations.

Read from pickled dictionaries 'res.pkl' and return everything in a single pandas DataFrame with one row per simulation.

### **Parameters**

### **directories**

[list of path-like objects] Directories containing analyzed simulation results.

### **Returns**

### **df**

[pandas.DataFrame] Contains analysis results and Hamiltonian parameters. One row per simulation.

py\_alf.ana.**read\_hist**(*directory*, *obs\_name*, *bare\_bins=False*)

Read, skip, rebin and jackknife histogram-type bins.

<span id="page-64-0"></span>Bins get skipped and rebinned according to N\_skip an N\_rebin retrieved through *Parameters*, then jackknife resampling is applied.

### **Parameters**

### **directory**

[path-like object] Directory containing the observable.

### **obs\_name**

[str] Name of the observable.

### **bare\_bins**

[bool, default=False] Do not perform skipping, rebinning, or jackknife resampling.

### **Returns**

### **array**

Observables. shape: *(N\_bins, N\_classes)*.

### **array**

Sign. shape: *(N\_bins,)*.

### **array**

Proportion of observations above upper bound. shape: *(N\_bins,)*.

### **array**

Proportion of observations below lower bound. shape: *(N\_bins,)*.

### **N\_classes**

[int] Number of classes between upper and lower bound.

### **upper**

[float] Upper bound.

#### **lower**

[float] Lower bound.

py\_alf.ana.**read\_latt**(*directory*, *obs\_name*, *bare\_bins=False*, *substract\_back=True*)

Read, skip, rebin and jackknife lattice-type bins (\_eq and \_tau).

<span id="page-65-1"></span>Bins get skipped and rebinned according to N\_skip an N\_rebin retrieved through *Parameters*, then jackknife resampling is applied.

### **Parameters**

### **directory**

[path-like object] Directory containing the observable.

### **obs\_name**

[str] Name of the observable.

### **bare\_bins**

[bool, default=False] Do not perform skipping, rebinning, or jackknife resampling.

### **substract\_back**

[bool, default=True] Substract background from correlation functions.

### **Returns**

### **array**

Observables. shape: *(N\_bins, N\_orb, N\_orb, N\_tau, latt.N)*.

### **array**

Background. shape: *(N\_bins, N\_orb)*

### **array**

Sign. shape: *(N\_bins,)*.

### **N\_orb**

[int] Number of orbitals.

### **N\_tau**

[int] Number of imaginary time steps.

## **dtau**

[float] Imaginary time step length.

### **latt**

[Lattice] See *py\_alf.Lattice*.

### py\_alf.ana.**read\_scal**(*directory*, *obs\_name*, *bare\_bins=False*)

Read, skip, rebin and jackknife scalar-type bins.

<span id="page-65-0"></span>Bins get skipped and rebinn[ed according to N\\_ski](#page-61-1)p an N\_rebin retrieved through *Parameters*, then jackknife resampling is applied.

### **Parameters**

### **directory**

[path-like object] Directory containing the observable.

### **obs\_name**

[str] Name of the observable.

### **bare\_bins**

[bool, default=False] Do not perform skipping, rebinning, or jackknife resampling.

### **Returns**

### **array**

Observables. shape: *(N\_bins, N\_obs)*.

### **array**

Sign. shape: *(N\_bins,)*.

**N\_obs** [int] Number of observables.

### py\_alf.ana.**rebin**(*X*, *N\_rebin*)

Combine each N\_rebin bins into one bin.

If the number of bins (=N0) is not an integer multiple of N\_rebin, the last N0 modulo N\_rebin bins are discarded.

### py\_alf.ana.**symmetrize**(*latt*, *syms*, *dat*)

Symmetrize a dataset.

### **Parameters**

### **latt**

[Lattice] See *py\_alf.Lattice*.

### **syms**

[list] List of symmetry operations, including the identity of the form sym(latt,  $i$ ) -> i tranformed

### **dat**

[array-like object] Data to symmetrize. The symmetrization is with respect to the last index of dat.

### **Returns**

### **dat\_sym**

[numpy array] Symmetrized data.

# **3.6 Utility functions**

<span id="page-66-0"></span>Utility functions for handling ALF HDF5 files.

### py\_alf.utils.**bin\_count**(*filename*)

Count number of bins in the given ALF HDF5 file.

Assumes all observables have the same number of bins.

### **Parameters**

**filename: str** Name of HDF5 file.

### py\_alf.utils.**del\_bins**(*filename*, *N0*, *N*)

Delete N bins in all observables of the specified HDF5-file.

### **Parameters**

**filename: str**

Name of HDF5 file.

# **N0: int**

Number of first N0 bins to keep.

**N: int**

Number of bins to remove after first N0 bins.

### py\_alf.utils.**find\_sim\_dirs**(*root\_in='.'*)

Find directories containing a file named 'data.h5'.

### **Parameters**

**root\_in**

[path-like object, default='.'] Root directory from where to start searching.

### **Returns**

**list of directory names.**

### py\_alf.utils.**show\_obs**(*filename*)

Show observables and their number of bins in the given ALF HDF5 file.

**Parameters**

**filename: str** Name of HDF5 file.

# <span id="page-67-0"></span>**3.7 Command line tools**

A number of executable python scripts in the folder py\_alf/cli. For productive work, it may be suitable to add this folder to the \$PATH environment variable.

# **3.7.1 minimal\_ALF\_run**

Extensively commented example script showing the minimal steps for creating and running an ALF simulation in pyALF.

# **3.7.2 alf\_run**

Helper script for compiling and running ALF.

```
usage: alf_run [-h] [--alfdir ALFDIR] [--sims_file SIMS_FILE]
               [--branch BRANCH] [--machine MACHINE] [--mpi] [--n_mpi N_MPI]
               [--mpiexec MPIEXEC] [--mpiexec_args MPIEXEC_ARGS]
               [--do_analysis]
```
# **3.7.2.1 Named Arguments**

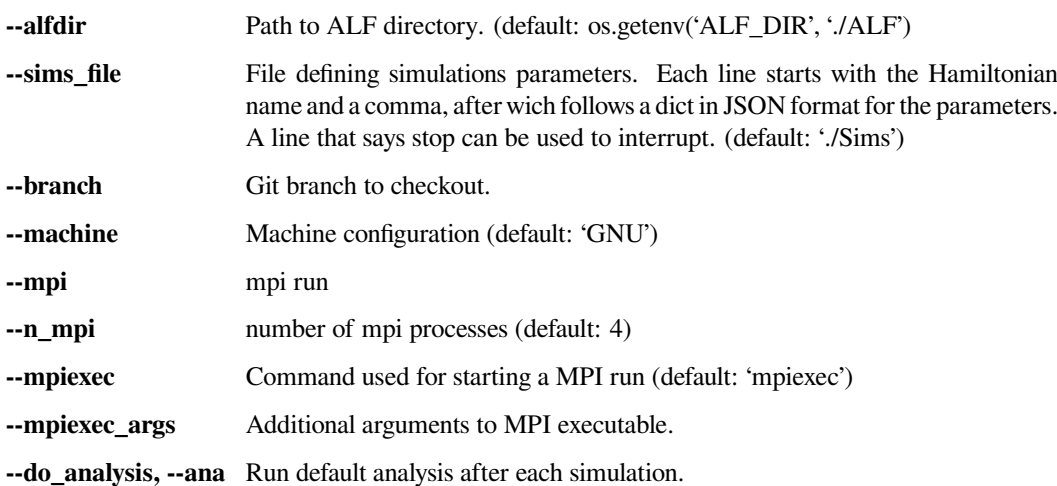

# **3.7.3 alf\_postprocess**

Script for postprocessing Monte Carlo bins.

```
usage: alf_postprocess [-h] [--check_warmup] [--check_rebin]
                       [-1 CHECK_LIST [CHECK_LIST ...]] [--do_analysis]
                       [--always] [--gather] [--no_tau]
                       [--custom_obs CUSTOM_OBS] [--symmetry SYMMETRY]
                       [directories ...]
```
# **3.7.3.1 Positional Arguments**

directories Directories to analyze. If empty, analyzes all directories containing file "data.h5" it can find, starting from the current working directory.

# **3.7.3.2 Named Arguments**

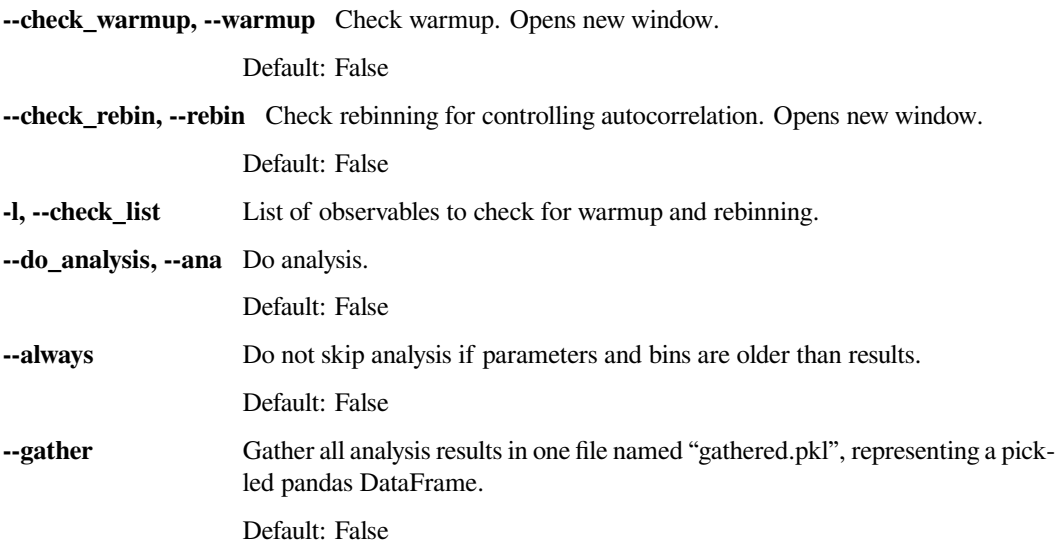

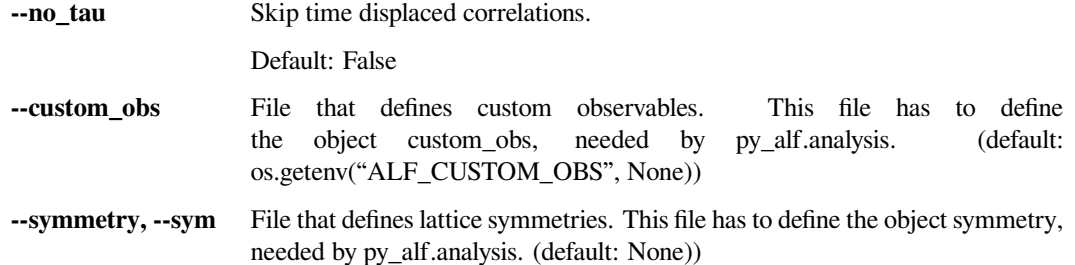

# **3.7.4 alf\_bin\_count**

Count number of bins in ALF HDF5 file(s), assuming all observables have the same number of bins.

```
usage: alf_bin_count [-h] [filenames ...]
```
# **3.7.4.1 Positional Arguments**

**filenames** Name of HDF5 files. If no arguments are supplied, all files named "data.h5" in the current working directory and below are taken.

# **3.7.5 alf\_show\_obs**

Show observables and their number of bins in ALF HDF5 file(s).

usage: alf\_show\_obs [-h] [filenames ...]

### **3.7.5.1 Positional Arguments**

**filenames** Name of HDF5 files. If no arguments are supplied, all files named "data.h5" in the current working directory and below are taken.

# **3.7.6 alf\_del\_bins**

Delete N bins in all observables of the specified HDF5-file.

usage: alf\_del\_bins [-h] --N N [--N0 N0] filename

# **3.7.6.1 Positional Arguments**

**filename** Name of HDF5 file.

# **3.7.6.2 Named Arguments**

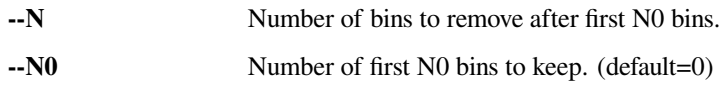

# **3.7.7 alf\_test\_branch**

Script for testing two branches against one another.The test succeeds if analysis results for both branches are exactly the same.

```
usage: alf_test_branch [-h] [--sim_pars SIM_PARS] [--alfdir ALFDIR]
                       [--branch_R BRANCH_R] [--branch_T BRANCH_T]
                       [--machine MACHINE] [--devel] [--mpi] [--n_mpi N_MPI]
                       [--mpiexec MPIEXEC] [--mpiexec_args MPIEXEC_ARGS]
                       [--no_prep] [--no_sim] [--no_analyze]
```
# **3.7.7.1 Named Arguments**

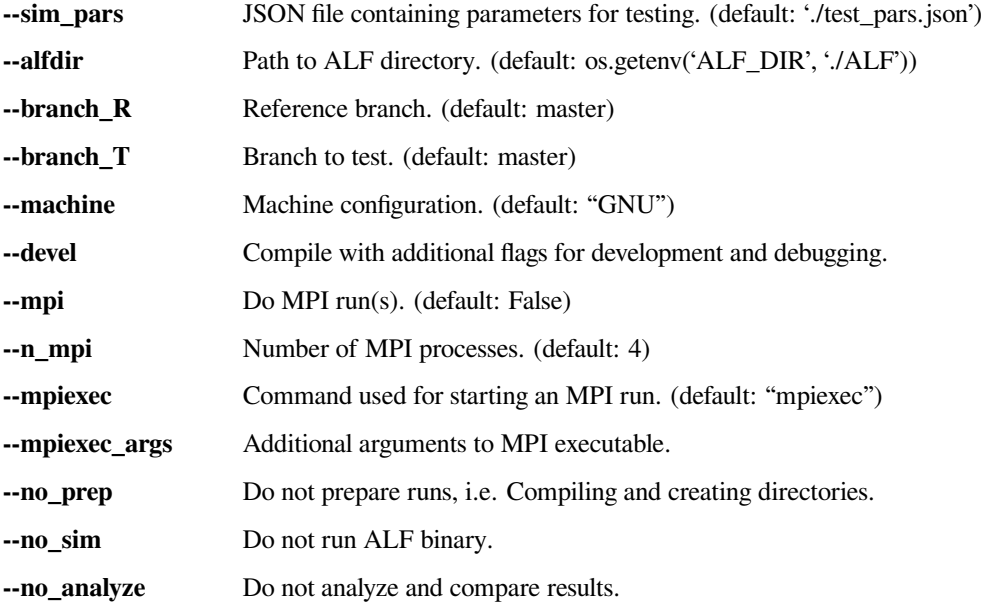
## **ACKNOWLEDGMENTS**

I would like to acknowledge Jefferson Stafusa Portela for proofreading this documentation.

The development of pyALF has been indirectly supported by funding for research projects from the Deutsche Forschungsgemeinschaft through the SFB1170 and FOR1807 and by direct funding from the Unitary Fund<sup>30</sup>.

Furthermore, I would like to acknowledge the Gauss Centre for Supercomputing e.V. for providing computing time for research projects on the GCS Supercomputer SUPERMUC-NG at Leibniz Supercomputing Centre, which also contributed to the development of pyALF.

<sup>30</sup> https://unitary.fund/

#### **BIBLIOGRAPHY**

- [1] Martin Bercx, Florian Goth, Johannes S. Hofmann, and Fakher F. Assaad. The ALF (Algorithms for Lattice Fermions) project release 1.0. Documentation for the auxiliary field quantum Monte Carlo code. *SciPost Phys.*, 3:013, 2017. URL: https://scipost.org/10.21468/SciPostPhys.3.2.013, doi:10.21468/SciPostPhys.3.2.013<sup>31</sup>.
- [2] ALF Collaboration, F. F. Assaad, M. Bercx, F. Goth, A. Götz, J. S. Hofmann, E. Huffman, Z. Liu, F. Parisen Toldin, J. S. E. Portela, and J. Schwab. The ALF (Algorithms for Lattice Fermions) project release 2.0. Documentation for the a[uxiliary-field quantum Monte Carlo code.](https://scipost.org/10.21468/SciPostPhys.3.2.013) *arXiv:2012.11914*[, 2020. URL:](https://doi.org/10.21468/SciPostPhys.3.2.013) https://arxi[v.o](#page-74-0)rg/ abs/2012.11914.
- [3] C. J. Geyer. Markov chain monte carlo maximum likelihood. In *Computing Science and Statistics: Proceedings of the 23rd Symposium on the Interface*, 156–163. New York, 1991. American Statistical A[ssociation. URL:](https://arxiv.org/abs/2012.11914) [https://hdl.handl](https://arxiv.org/abs/2012.11914)e.net/11299/58440.
- [4] Koji Hukushima and Koji Nemoto. Exchange monte carlo method and application to spin glass simulations. *Journal of the Physical Society of Japan*, 65(6):1604–1608, 1996. URL: http://dx.doi.org/10.1143/JPSJ.65.1604, [arXiv:http://dx.doi.org/10.1143/JPS](https://hdl.handle.net/11299/58440)J.65.1604<sup>32</sup>, doi:10.1143/JPSJ.65.1604<sup>33</sup>.
- [5] B. Efron and C. Stein. The Jackknife Estimate of Variance. *The Annals of Statistics*, 9(3):586 596, 1981. URL: https://doi.org/10.1[2](http://dx.doi.org/10.1143/JPSJ.65.1604)14/aos/1176345462, doi:10.1214/aos/1176345462<sup>34</sup>.

<sup>31</sup> https://doi.org/10.21468/SciPostPhys.3.2.013

<sup>32</sup> https://arxiv.org/abs/http://dx.doi.org/10.1143/JPSJ.65.1604

<sup>33</sup> https://doi.org/10.1143/JPSJ.65.1604

<span id="page-74-0"></span><sup>34</sup> https://doi.org/10.1214/aos/1176345462

#### **INDEX**

### A

ALF\_source (*class in py\_alf*), 57 all() (*py\_alf.ana.ReadObs method*), 64 ana\_eq() (*in module py\_alf.ana*), 64 ana\_hist() (*in module py\_alf.ana*), 64 ana\_scal() (*in module py\_al[f.an](#page-56-0)a*), 64 ana\_tau() (*in module py\_alf.ana*), [64](#page-63-0) analysis() (*in module py\_alf.an[aly](#page-63-0)sis*), 60 analysis() (*py\_alf.Simulation meth[od](#page-63-0)*), 58

## B

bin\_count() (*in module py\_alf.utils*), 6[7](#page-59-0)

## C

check\_rebin() (*in module py\_alf*), 61 check\_rebin() (*py\_alf.Simulation m[etho](#page-66-0)d*), 59 check\_rebin\_ipy() (*in module py\_alf.check\_rebin\_ipy*), 61 check\_rebin\_tk() (*in module py\_alf.check\_rebin\_tk*), 61 check\_warmup() (*in module py\_alf*), 60 check\_warmup() (*py\_alf.Simul[atio](#page-60-0)n method*), 59 check\_warmup\_ipy() (*in module py\_alf.check\_warmup\_i[py](#page-60-0)*), 61 check\_warmup\_tk() (*in module py\_alf.check\_warmup\_tk*), 60 compile() (*py\_alf.Simulation method*), 59

# D

del\_bins() (*in module py\_alf.utils*[\),](#page-59-0) 67

## E

error() (*in module py\_alf.ana*), 64

### F

find\_sim\_dirs() (*in module py\_alf.utils*), 68 fourier\_K\_to\_R() (*py\_alf.L[attic](#page-63-0)e method*), 62 fourier\_R\_to\_K() (*py\_alf.Lattice method*), 62

# G

get\_default\_params() (*py\_alf.ALF[\\_so](#page-61-0)urce method*), 57 get\_directories() (*py\_alf.Simulation method*), 59 get\_ham\_names() (*py\_alf.ALF\_source method*), 57

get\_obs() (*py\_alf.Simulation method*), 59 get\_params\_names() (*py\_alf.ALF\_source method*), 57

#### J

jack() (*in module py\_alf.ana*), 65 jack() (*py\_alf.a[na.R](#page-56-0)eadObs method*), 64

#### K

k\_to\_n() (*py\_alf.Lattice metho[d](#page-64-0)*), 62

#### L

Lattice (*class in py\_alf*), 62 load\_res() (*in module py\_alf.ana*[\),](#page-61-0) 65

#### M

```
module
    py_alf.ana, 63
   py_alf.utils, 67
```
#### N

N\_min() (*py\_alf.a[na.P](#page-62-0)arameters method*), 63 N\_rebin() (*py\_alf.a[na.P](#page-66-0)arameters method*), 63 N\_skip() (*py\_alf.ana.Parameters method*), 63

#### P

```
Parameters (class in py_alf.ana), 63
periodic_boundary_k() (py_alf.Lattice method),
        62
periodic_boundary_r() (py_alf.Lattice method),
        62
plot_k() (py_alf.Lattice method), 62
plot_r() (py_alf.Lattice method), 62
print_info_file() (py_alf.Simulation method),
        59
py_alf.ana
    module, 63
py_alf.utils
    module, 67
```
#### R

r\_to\_n() (*py\_alf.Lattice method*), 63 read\_hist([\)](#page-66-0) (*in module py\_alf.ana*), 65 read\_latt() (*in module py\_alf.ana*), 66 read\_scal() (*in module py\_alf.ana*), 66 ReadObs (*class in py\_alf.ana*), 63 rebin() (*in module py\_alf.ana*), 67 rotate() (*py\_alf.Lattice method*), 63 run() (*py\_alf.Simulation method*), 59

# S

set\_N\_rebin() (*py\_alf.ana.Par[ame](#page-62-0)ters method*), 63 set\_N\_skip() (*py\_alf.ana.Para[met](#page-58-0)ers method*), 63 show\_obs() (*in module py\_alf.utils*), 68 Simulation (*class in py\_alf*), 58 slice() (*py\_alf.ana.ReadObs method*), 64 symmetrize() (*in module py\_alf.ana*), 67

## W

write\_nml() (*py\_alf.ana.Parameters [meth](#page-63-0)od*), 63